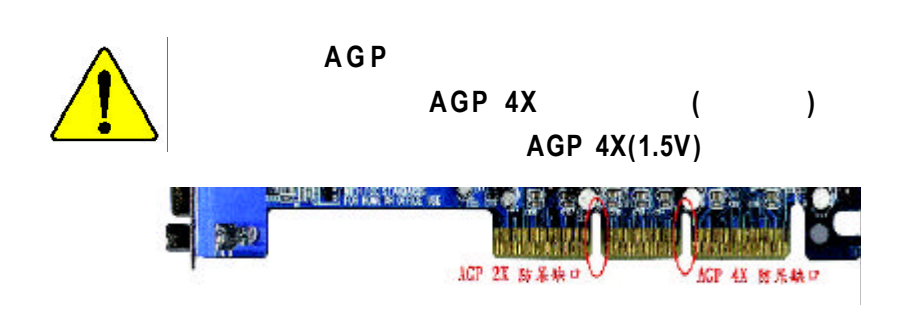

 $AGP 2X (3.3V)$ **AGP 2X(3.3V)**, **AGP 2X(3.3V)** 

® **845** 晶片組

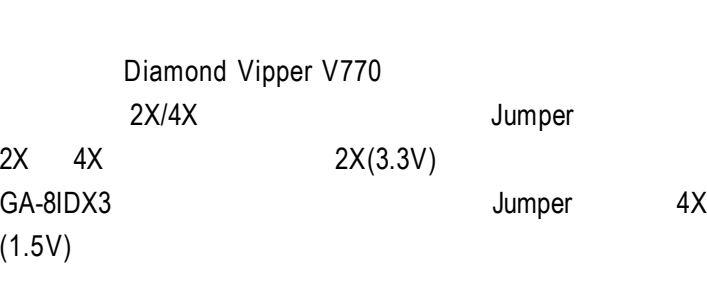

ATi Rage 128 Pro (Power Color) SiS 305  $2X/4X$  $2X(3.3V)$  GA-8IDX3

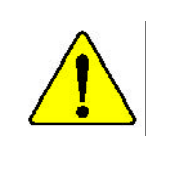

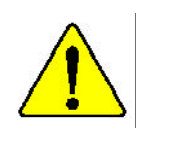

### **DECLARATIONOF CONFORMITY**

Per FCC Part 2 Section 2.1077(a)

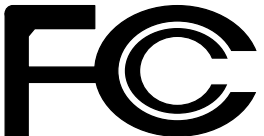

**ResponsibleParty Name: G.B.T.INC.**

**Address: 18305ValleyBlvd.,Suite#ALA Puent,CA 91744**

**Phone/FaxNo: (818) 854-9338/(818) 854-9339**

hereby declares that the product

**ProductName: Motherboard ModelNumber: GA-8IDX3**

Conformsto the following specifications:

FCC Part 15, Subpart B, Section 15.107(a) and Section 15.109(a), Class BDigital Device

**SupplementaryInformation:**

This device complies with part 15 of the FCC Rules. Operation is subject to the following two conditions: (1) This device may not cause harmful and (2) this device must accept any inference received, including that may cause undesired operation.

Representative Person's Name: ERIC LU

Signature: Eric Lu

Date: **August 23,2001** 

#### Declaration of Conformity

We, Manufacturer/Importer

(full address)

### **G.B.T. Technology Träding GMbH Ausschlager Weg 41, 1F, 20537 Hamburg, Germany**

declare that the product

( description of the apparatus, system, installation to which it refers)

#### **Mother Board**

#### GA-8IDX3

is in conformity with

#### (reference to the specification under which conformity is declared)

#### in accordance with 89/336 EEC-EMC Directive

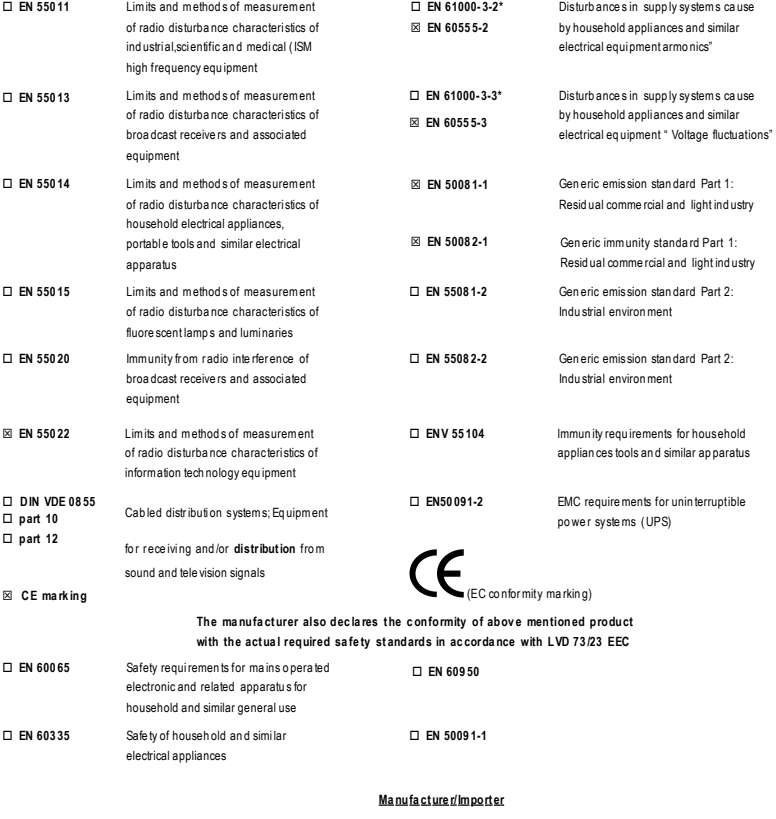

Da te : Au gust 23 , 20 01

 $\mathcal{L}$ 

RexLin

Sig natu re: Name :

Rex Lin

# GA-8IDX3 Pentium<sup>®4</sup>

Pentium<sup>®</sup>4 Rev.1.0 Second Edition 12MC-8IDX3-1002

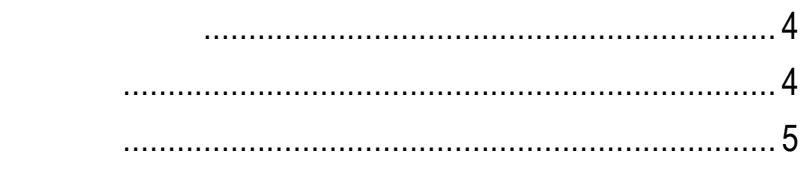

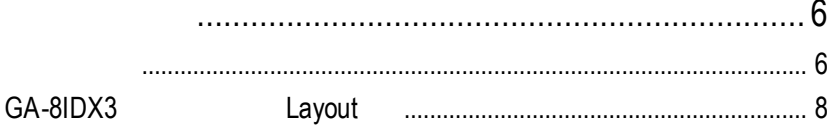

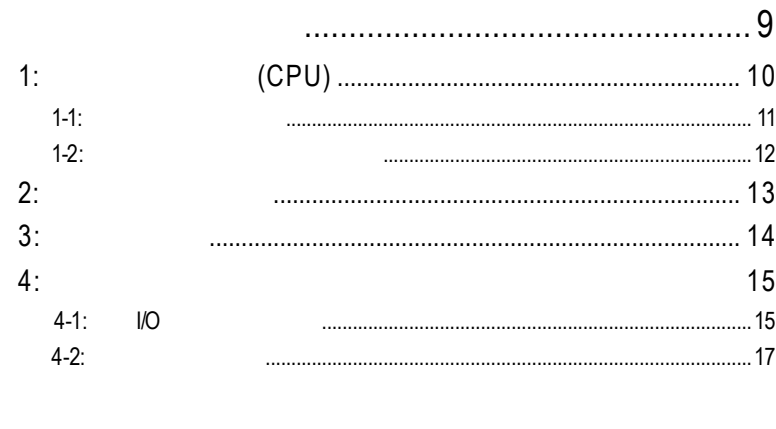

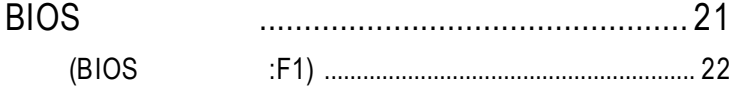

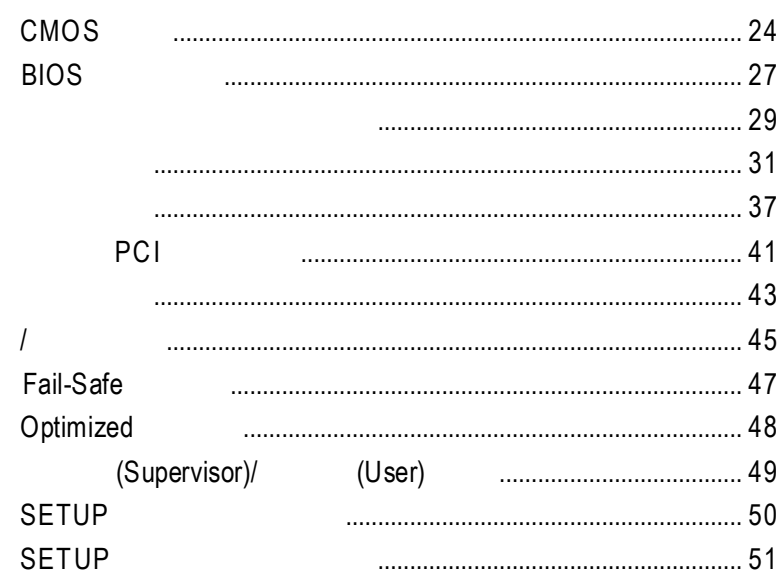

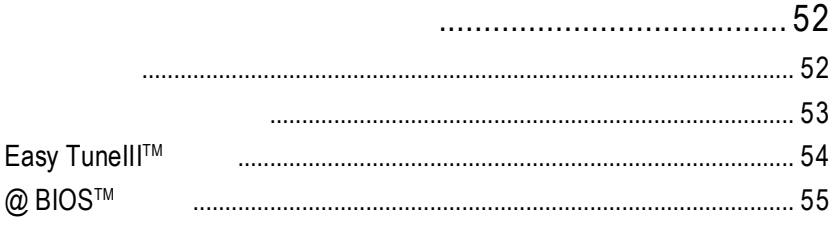

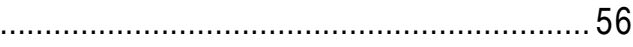

#### GA-8IDX3

I

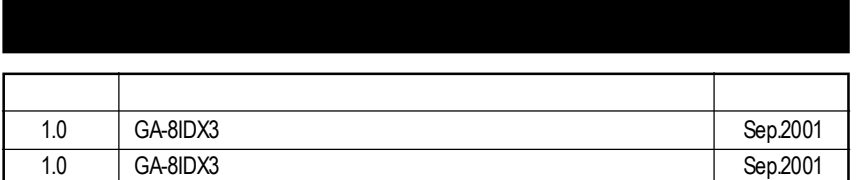

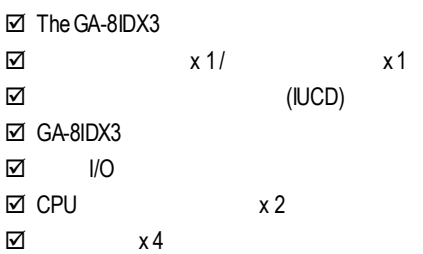

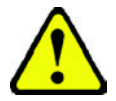

- 1.  $\blacksquare$
- 2.  $\blacksquare$
- 3. (CPU RAM)  $4.$
- 5. 當您將主機板中的ATX電源供應器插座上的插頭拔除時,請確認電源供應器

 $PCB$ 

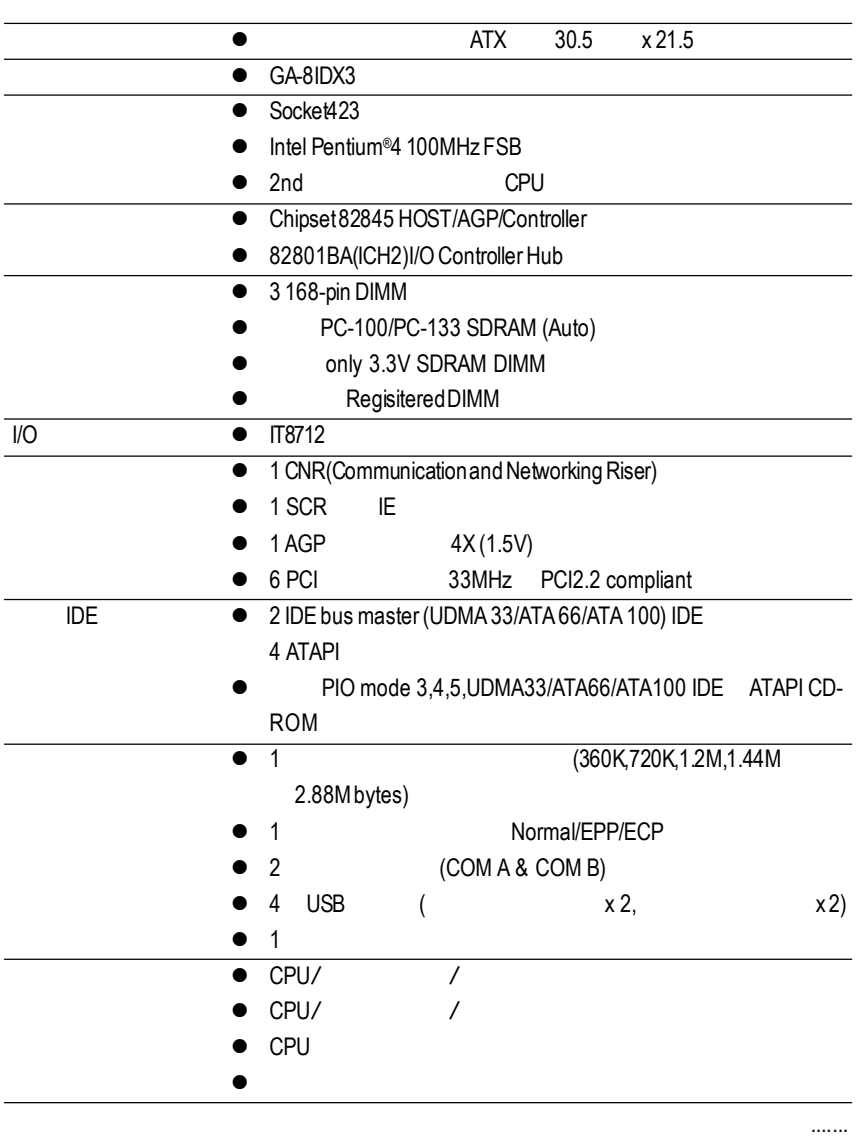

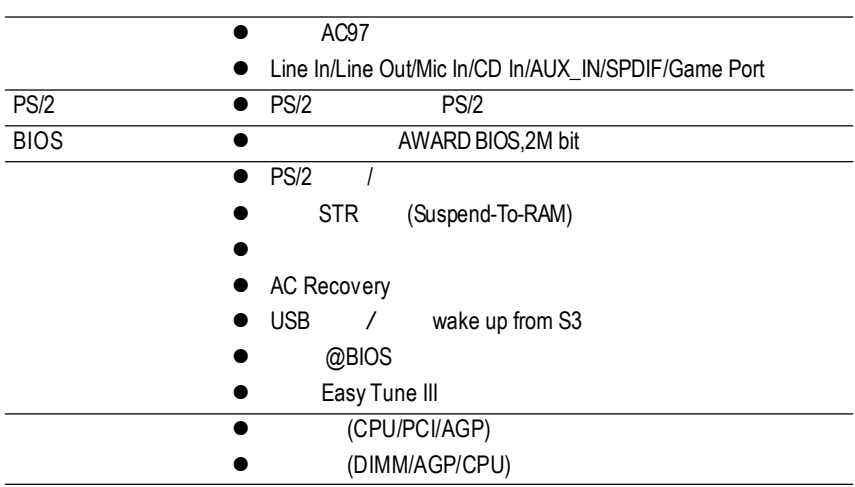

 $\bullet^*$  CPU CPU ,  $\mathcal{L}^{\text{max}}$ 

 $\overline{\phantom{a}}$ 

 $\mathcal{L}(\mathsf{C}\mathsf{P} \mathsf{U}, \mathsf{C}\mathsf{P} \mathsf{U}, \mathsf{C}\mathsf{P} \mathsf{U}, \mathsf{C}\mathsf{P} \mathsf{U}, \mathsf{C}\mathsf{P} \mathsf{U}, \mathsf{C}\mathsf{P} \mathsf{U}, \mathsf{C}\mathsf{P} \mathsf{U}, \mathsf{C}\mathsf{P} \mathsf{U}, \mathsf{C}\mathsf{P} \mathsf{U}, \mathsf{C}\mathsf{P} \mathsf{U}, \mathsf{C}\mathsf{P} \mathsf{U}, \mathsf{C}\mathsf{P} \mathsf{U}, \mathsf{C}\mathsf{P$ 

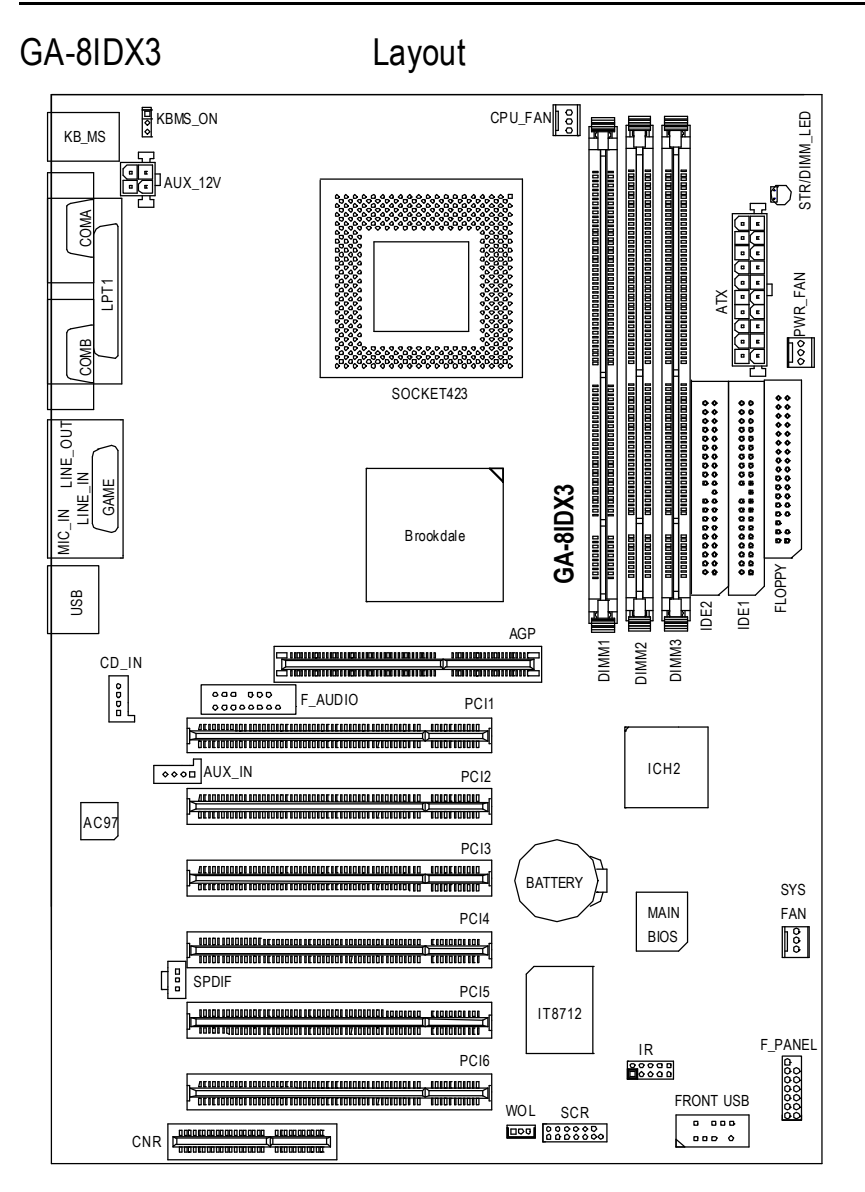

- 1 (CPU)
- $2 -$
- $3 -$
- $4-$ 
	- 5- BIOS
	- 步驟6 -安裝軟體驅動程式

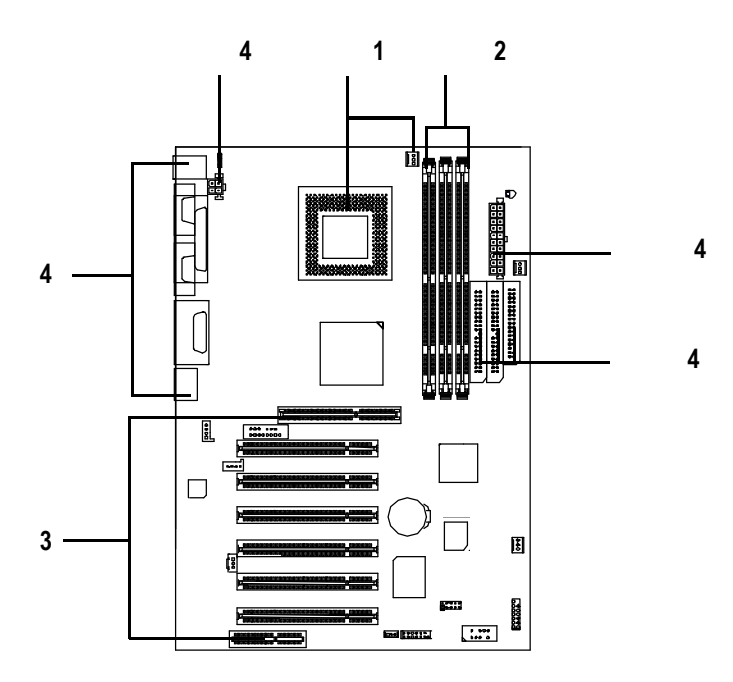

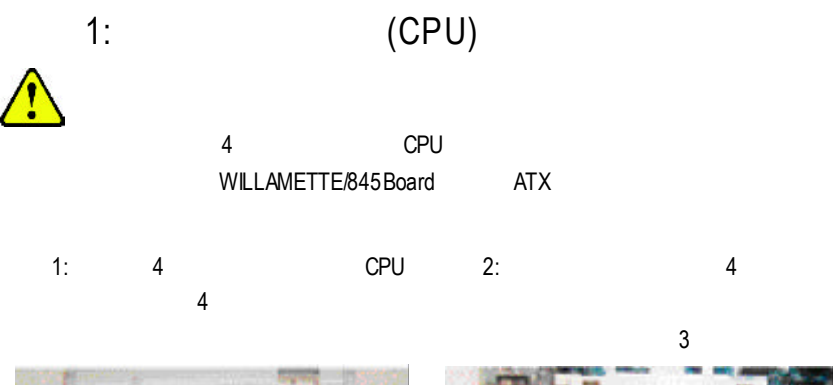

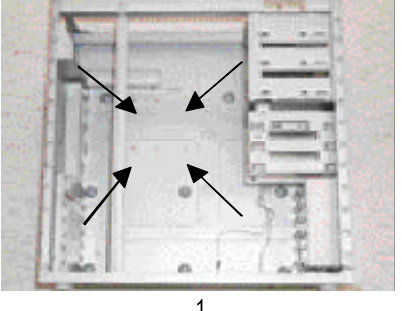

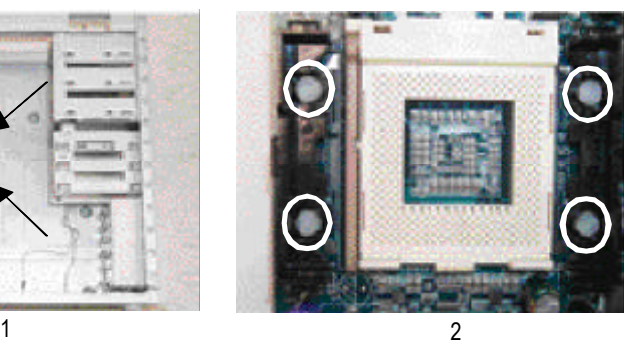

 $4:$  CPU<br> $4$ ATX

.

步驟3

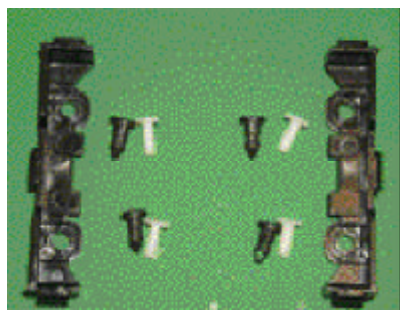

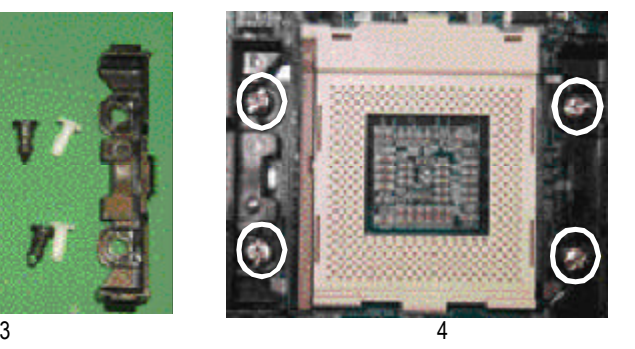

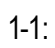

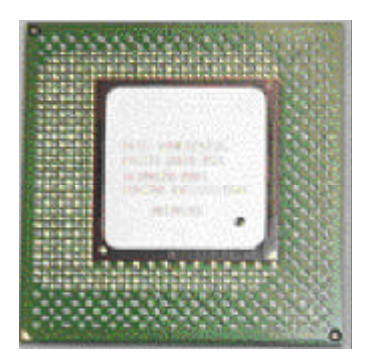

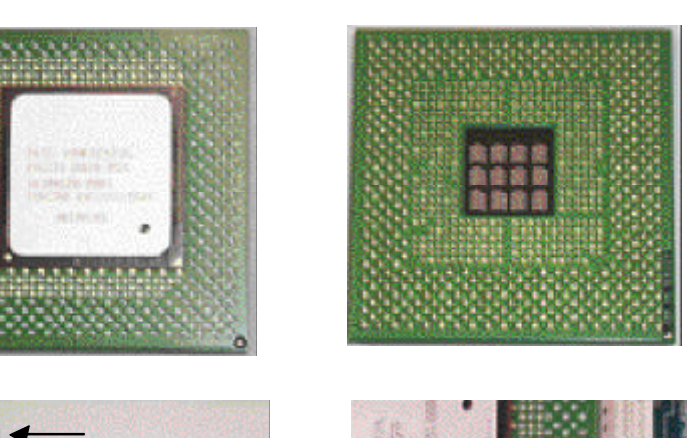

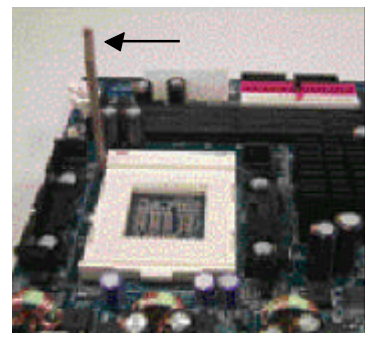

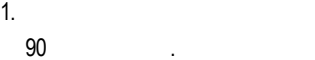

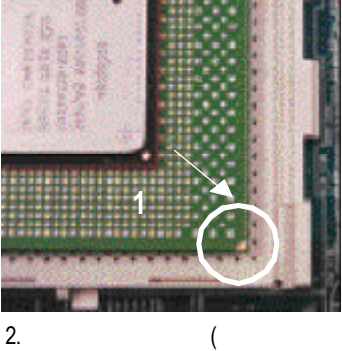

 $)$ 

將處理器插入插座.

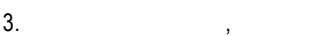

下按至原位.

請立刻更改插入方向 **.**

### $\bullet^*$ M **CPU** 的第一腳位置 **,**若您插入的方向錯誤 **,**處理器就無法插入 **,**

### $1-2$ :

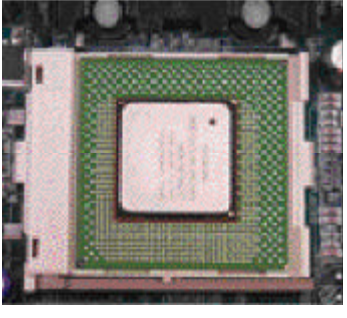

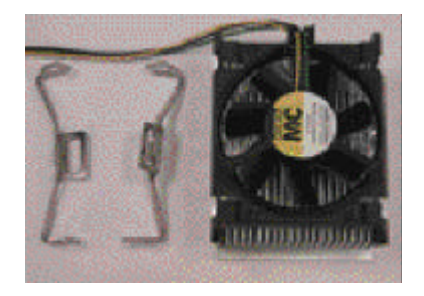

1.  $2.$  Intel

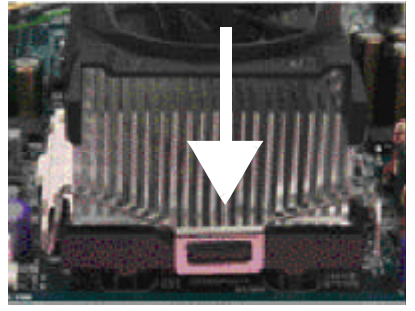

3. CPU

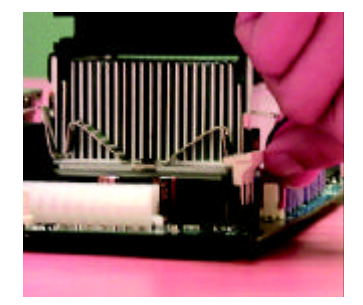

- 4. CPU
- $\mathbf{q}$ ;以同樣地方式再將另一邊卡榫扣 . " CPU  $\frac{u}{\epsilon}$
- $Intel$  $\mathbf{S}^*$  CPU M 依您實際所使用的散熱風扇 **,**以正確方向將風扇確實扣緊 **.** M 確 認 **CPU** 散熱風扇電源線接至 **CPU\_FAN** 接 頭 **,**完成安裝 **. (**詳細安裝步驟請參考散熱風扇的使用手冊 **.)**

### $2:$

3 168Pin(DIMM) ,BIOS 記憶體只需將DIMM插入其插槽內即可,在不同的插槽,記憶體大小可以不同,建議使

, :NEC, Toshiba, PQI, Winbond.

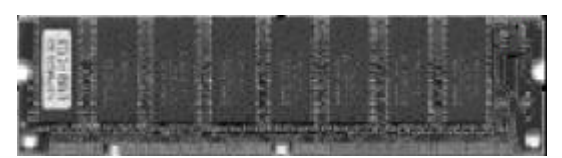

SDRAM

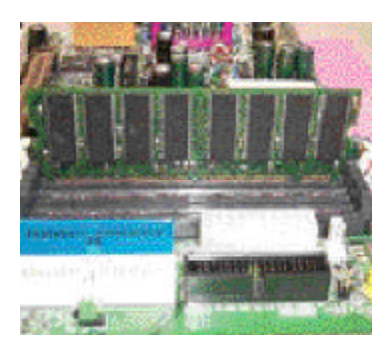

1.  $\blacksquare$ 

一個方向插入.

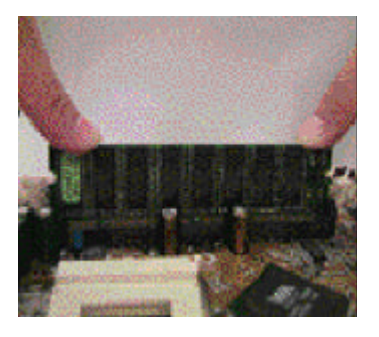

 $\mathcal{R}$ 下壓推入插座.記憶體模組插入定 位後,將卡榫向內按至卡住.

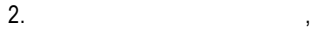

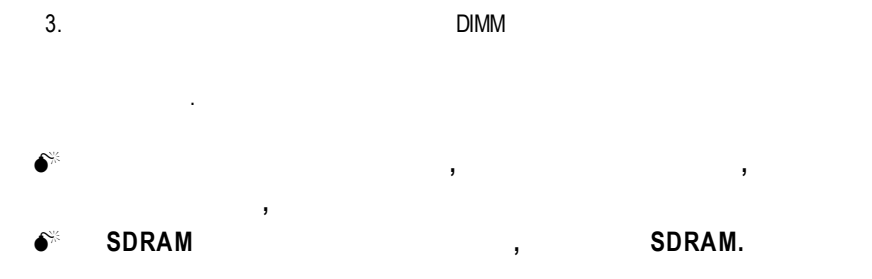

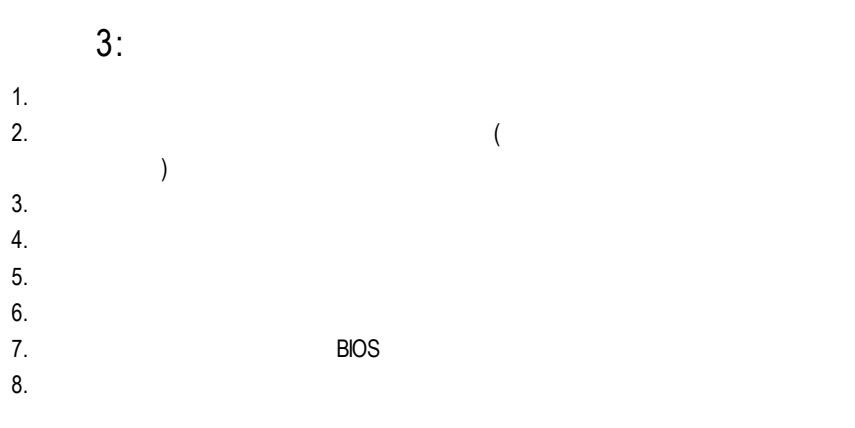

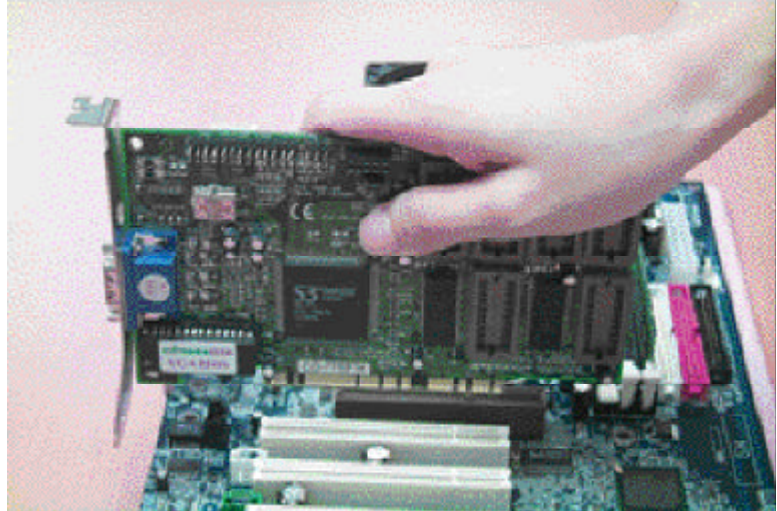

 $\overline{4}$ :

 $4-1:$  I/O

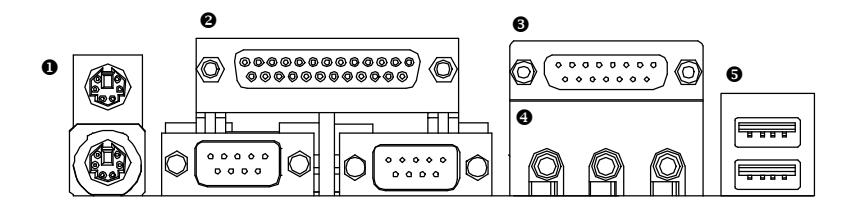

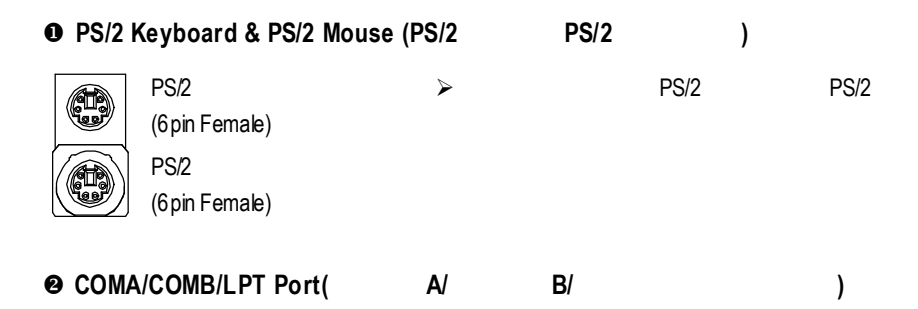

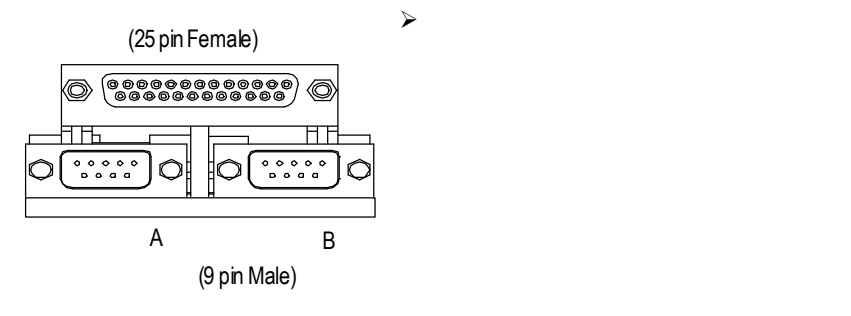

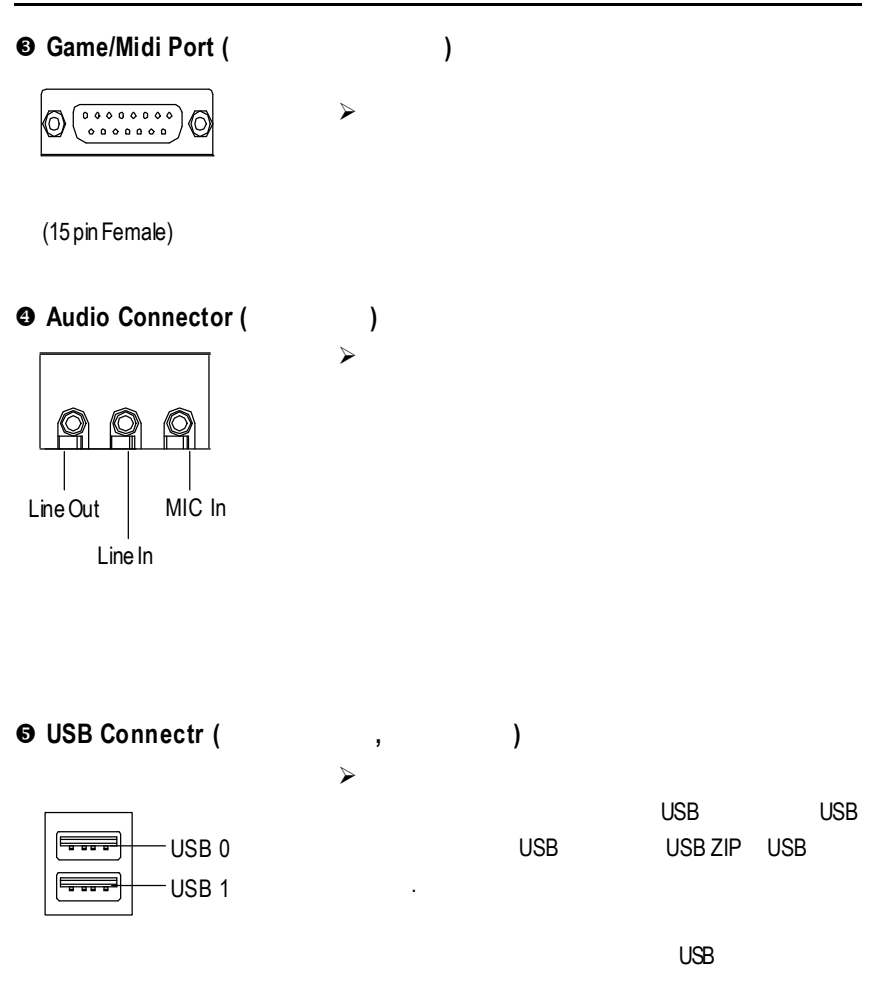

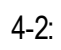

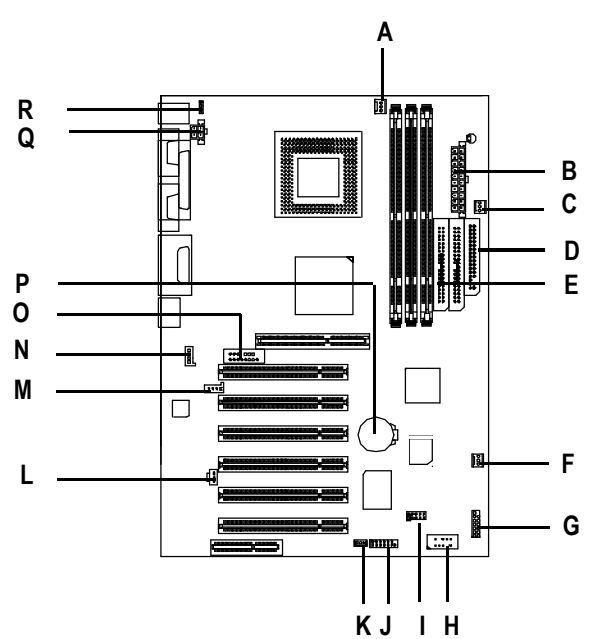

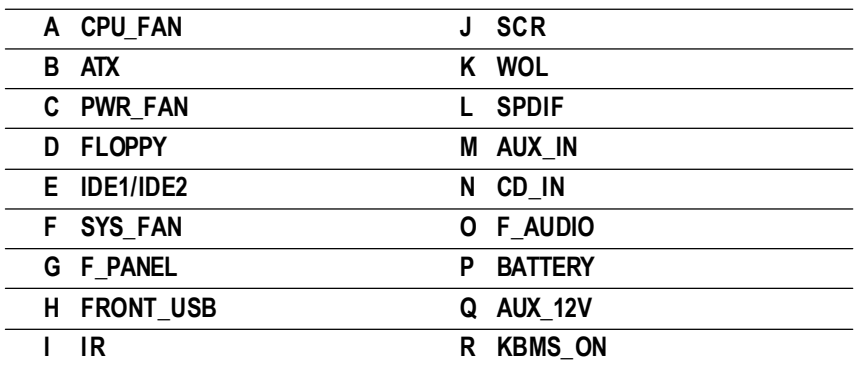

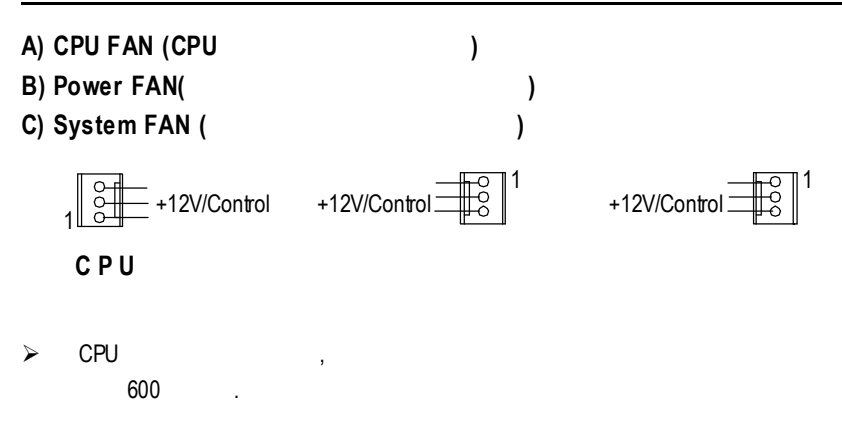

**B) ATX Power (ATX Power**電源插座 **)**

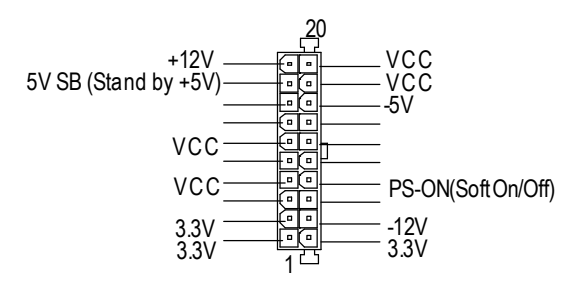

**Q) AUX \_12V (AUX +12V** 電源插座 **)**

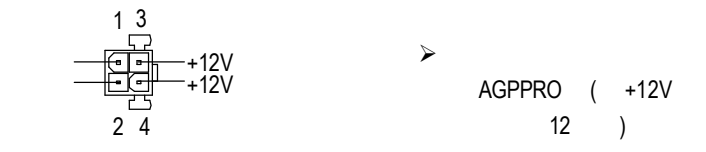

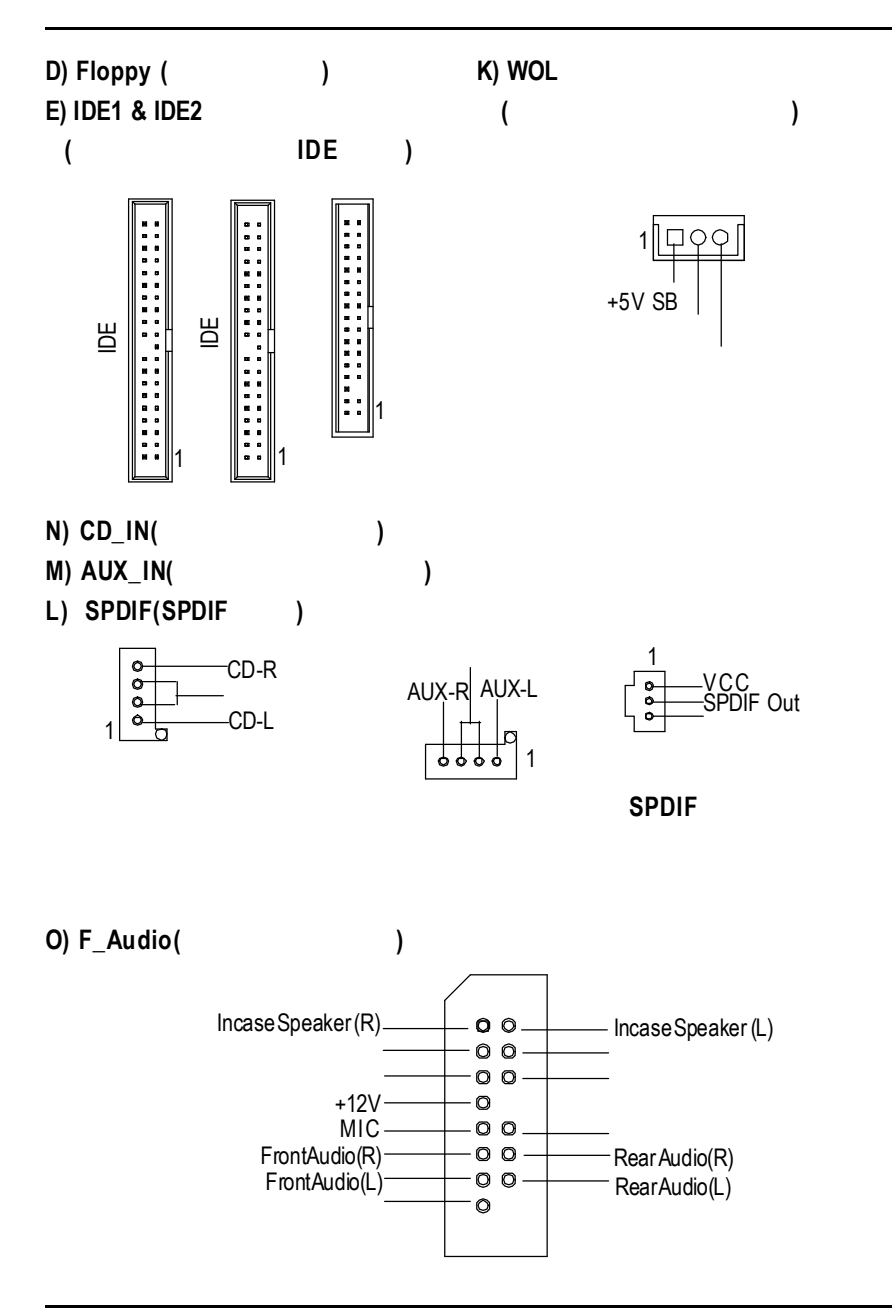

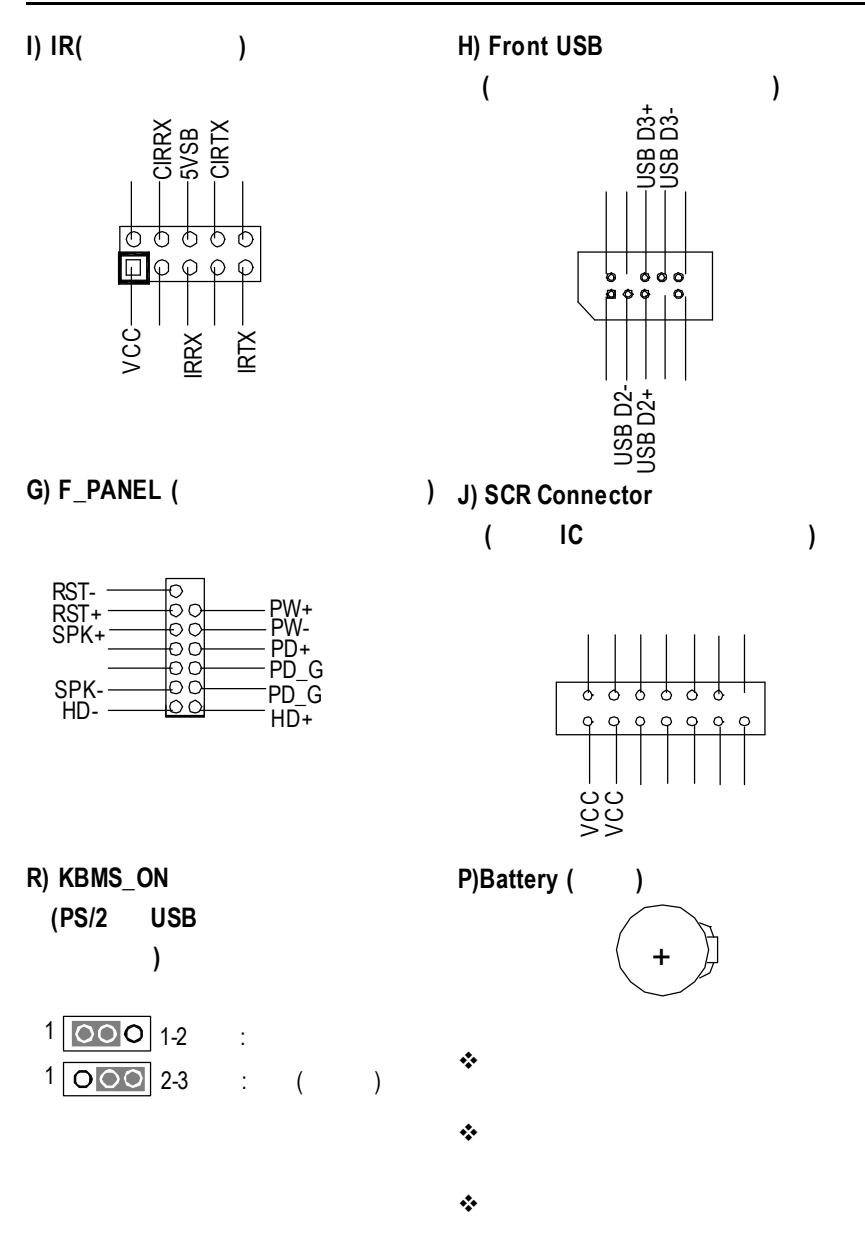

**BIOS** 

## **BIOS**

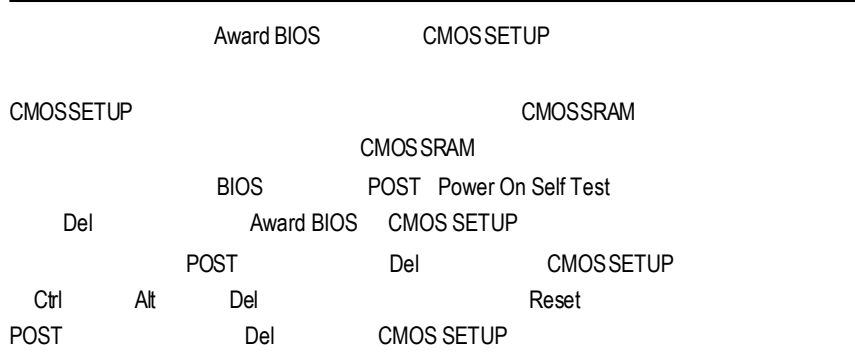

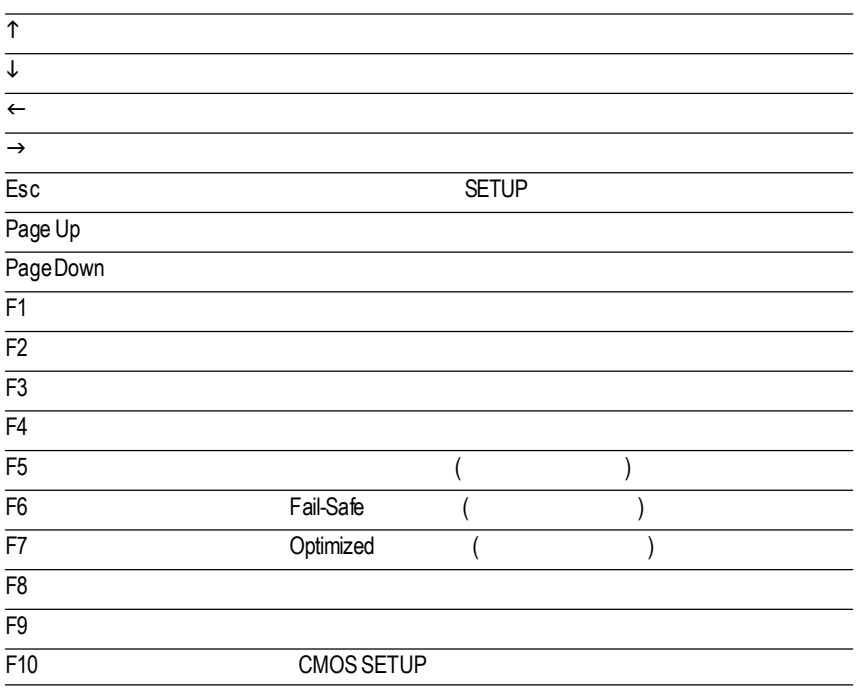

 $SETUP$ SETUP  $\mathsf{F1}$ BIOS CMOS SETUP 視窗,只須按<Esc>鍵即可。 (BIOS :F1) CMOS SETUP 選擇各種不同之設定選單,你可以用上下左右鍵來選擇你要設定之選項並按 Ent er

CMOS Setup Utility-Copyright (C) 1984-2001 Award Software

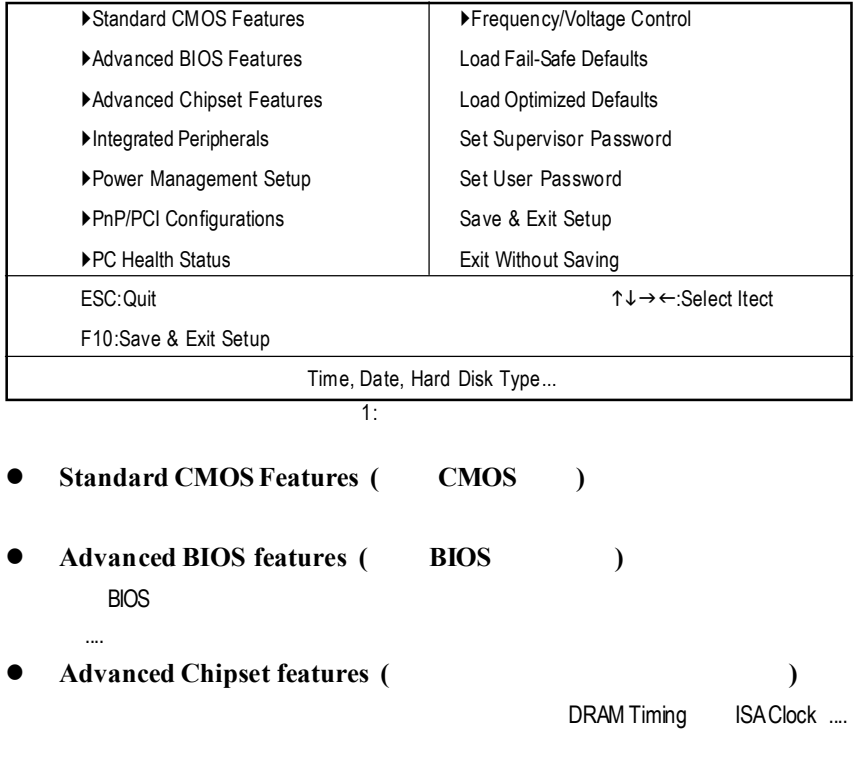

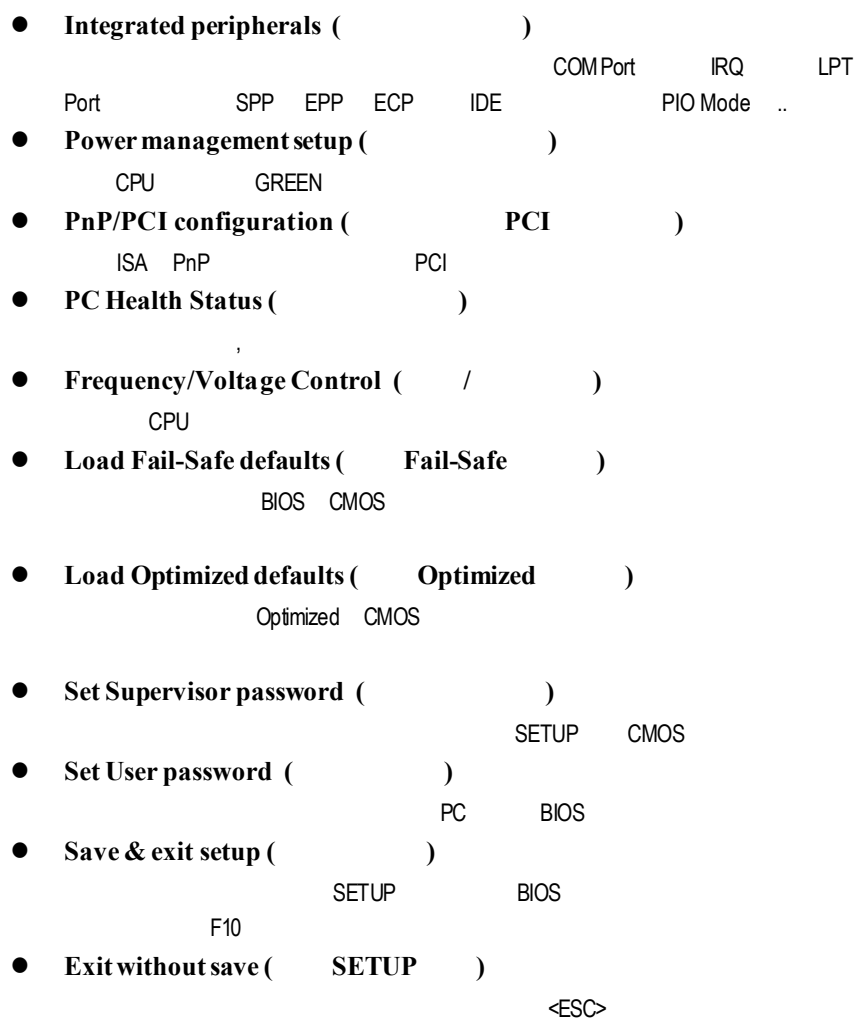

### 標 準 **CMOS** 設 定

CMOS Setup Utility-Copyright (C) 1984-2001 Award Software

Standard CMOS Features

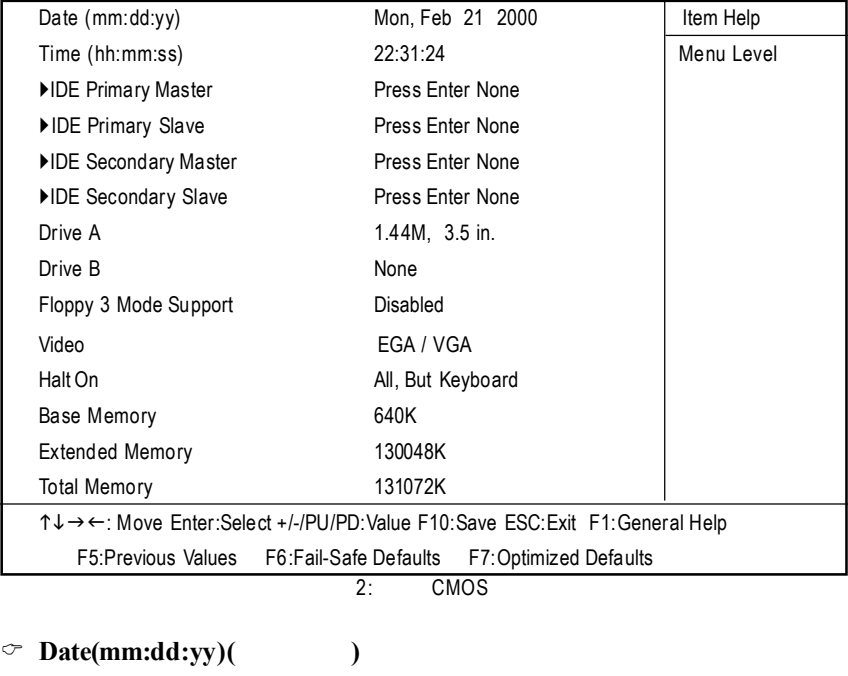

 $\frac{1}{2}$ 

 $88$ 欄位無法自行修改.

- $\rightarrow$  (mm) 1 12 .
- → (dd) 1 28/29/30/31
- \* (yy) 1994 2079 .

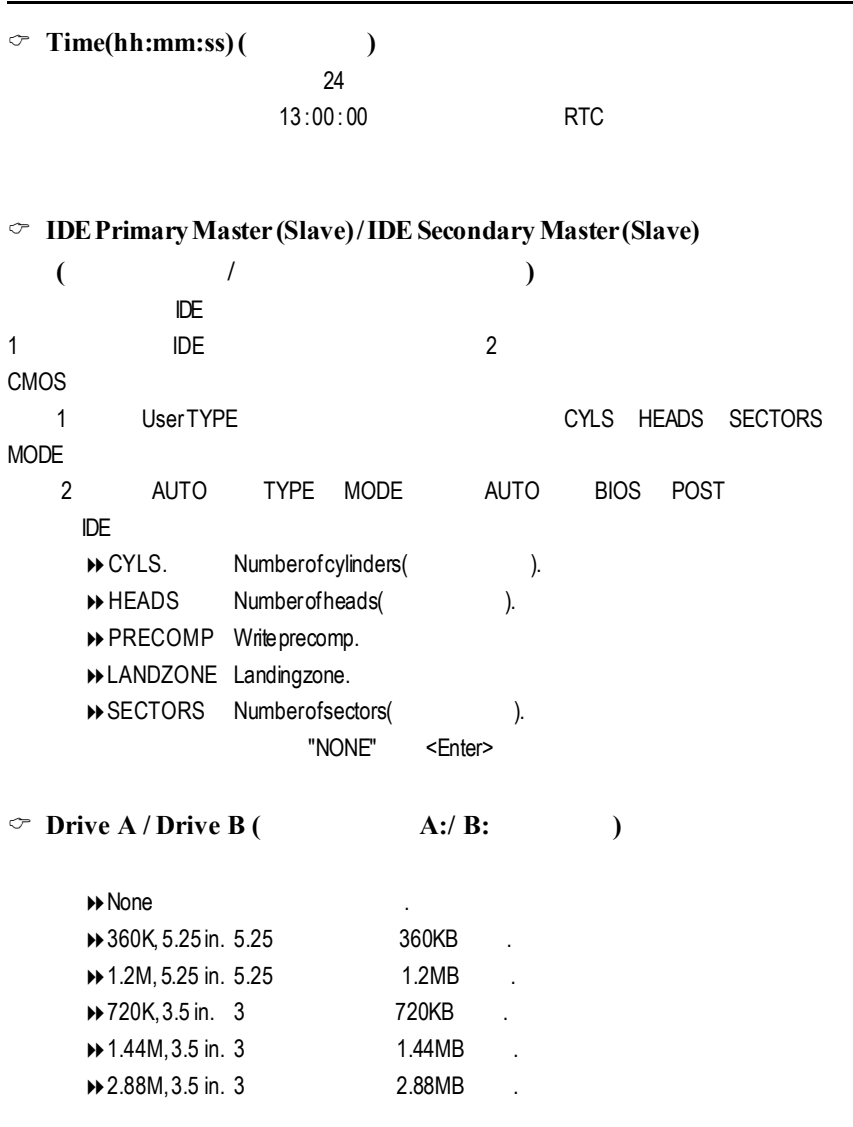

**BIOS** 

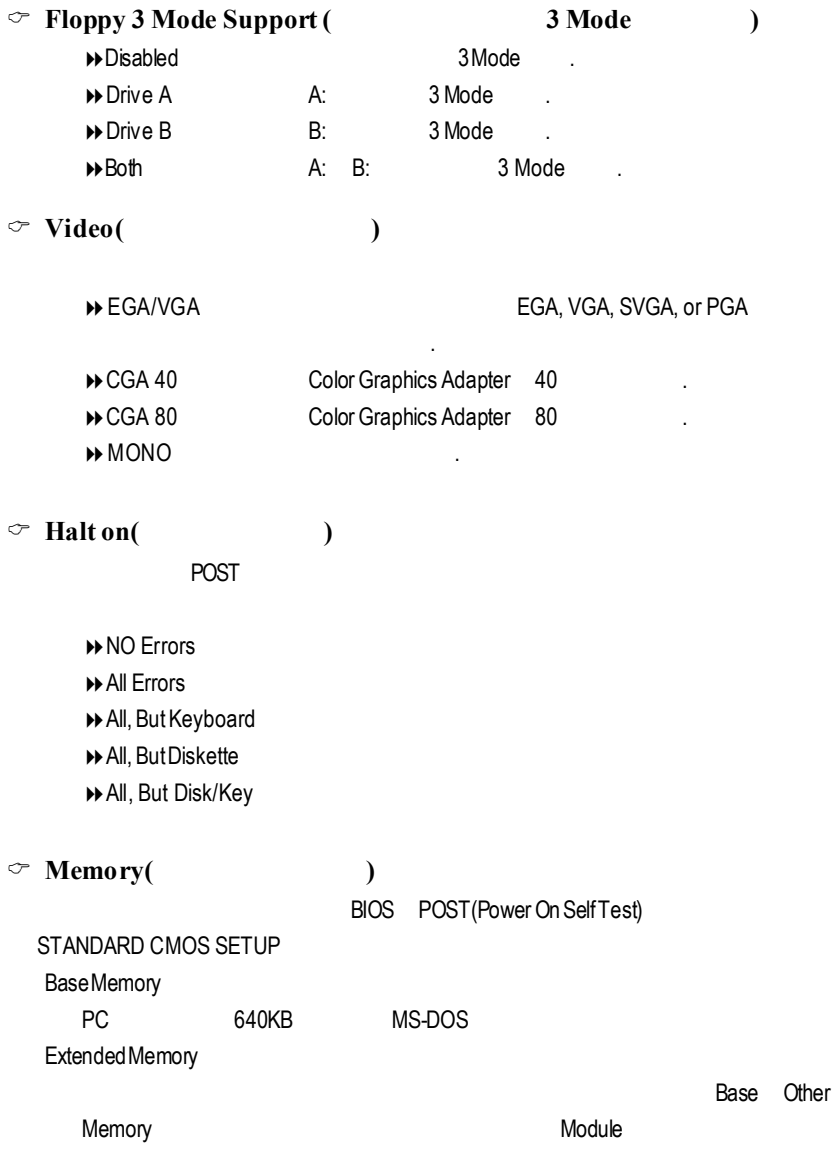

### **BIOS**

CMOS Setup Utility-Copyright (C) 1984-2001 Award Software Advanced BIOS Features

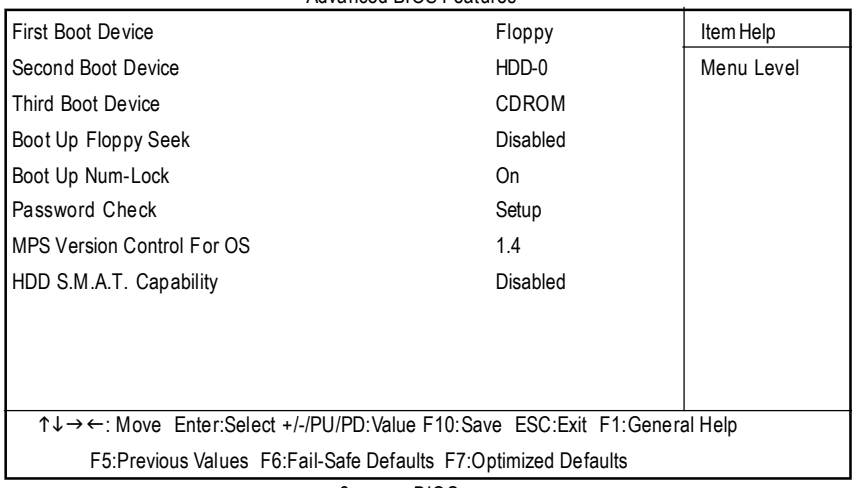

3: BIOS

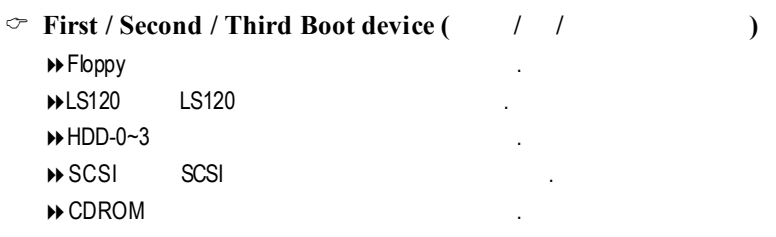

#### GA-8IDX3

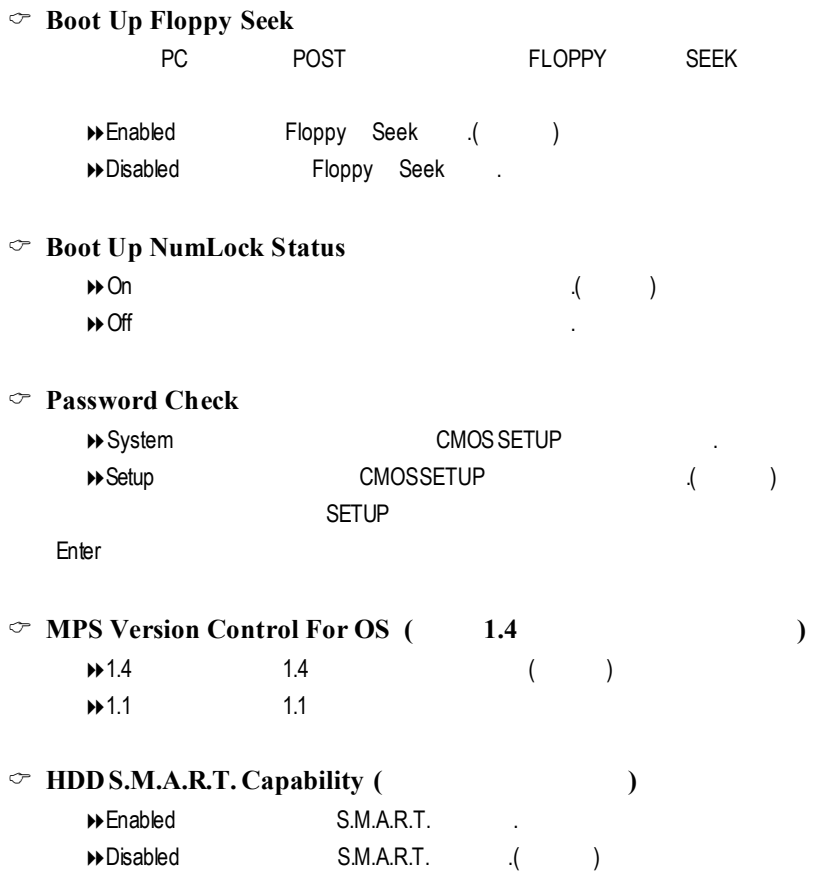

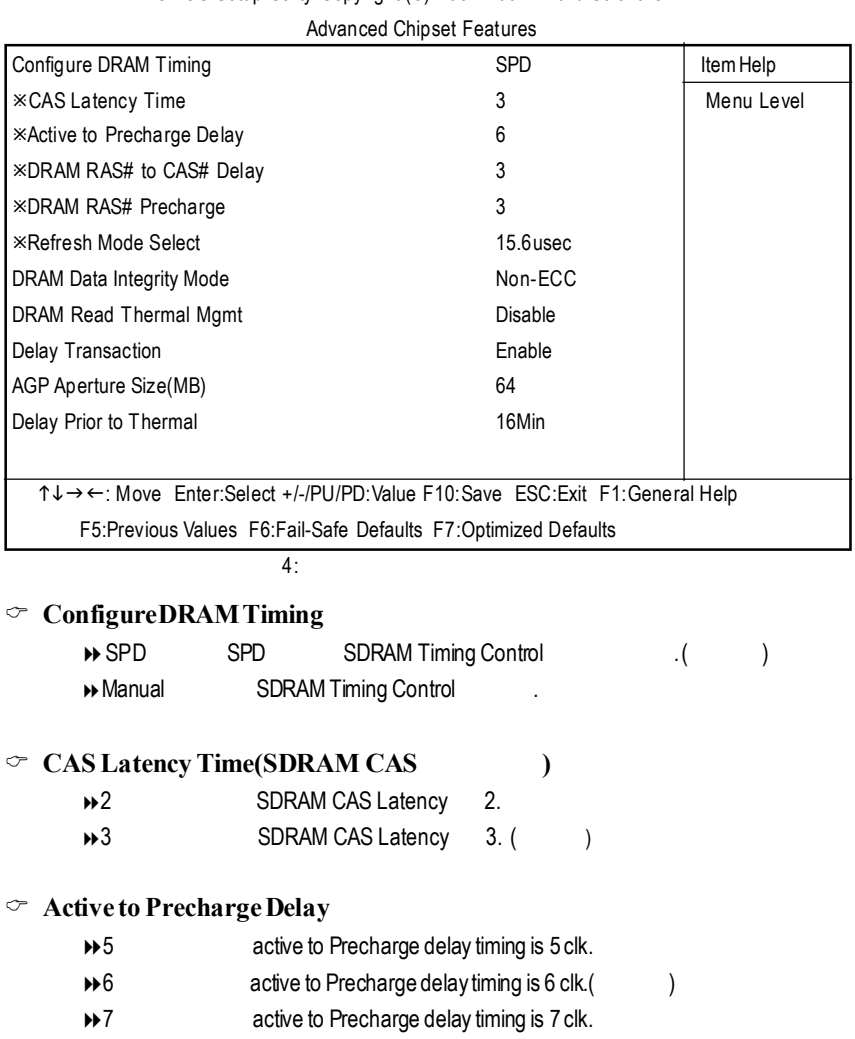

### CMOS Setup Utility-Copyright (C) 1984-2001 Award Software

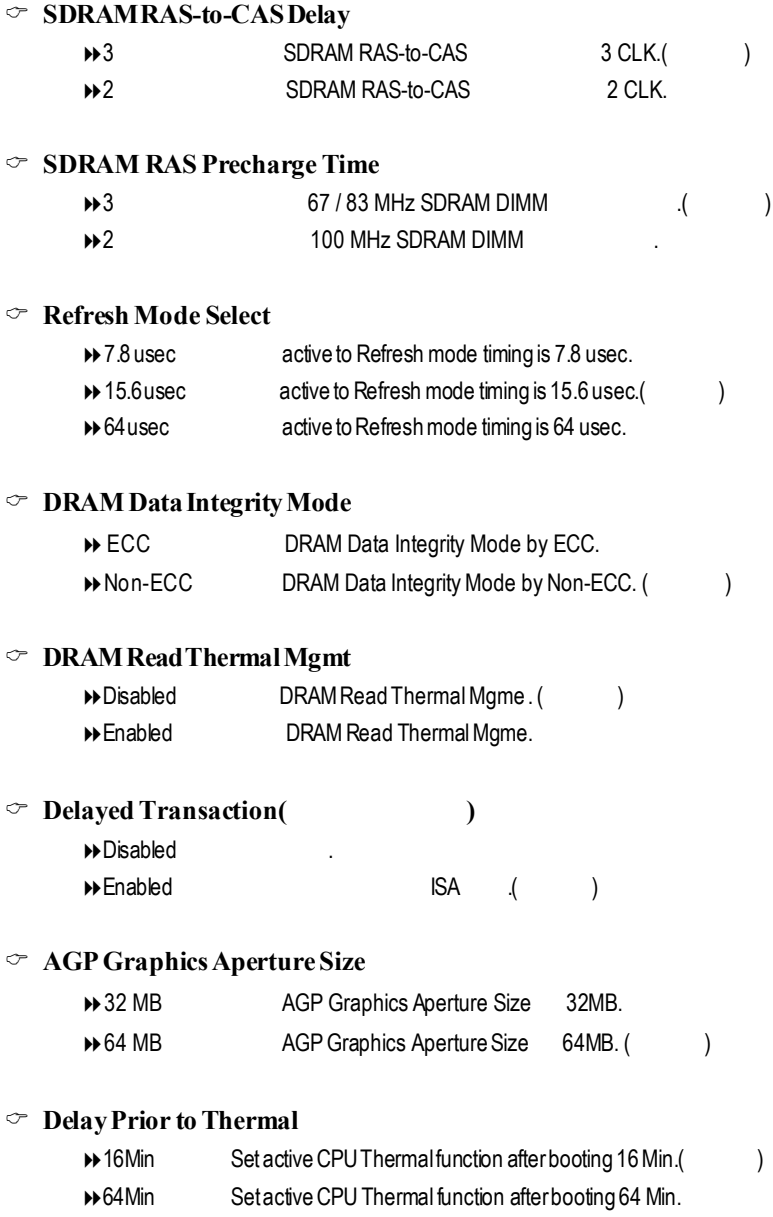

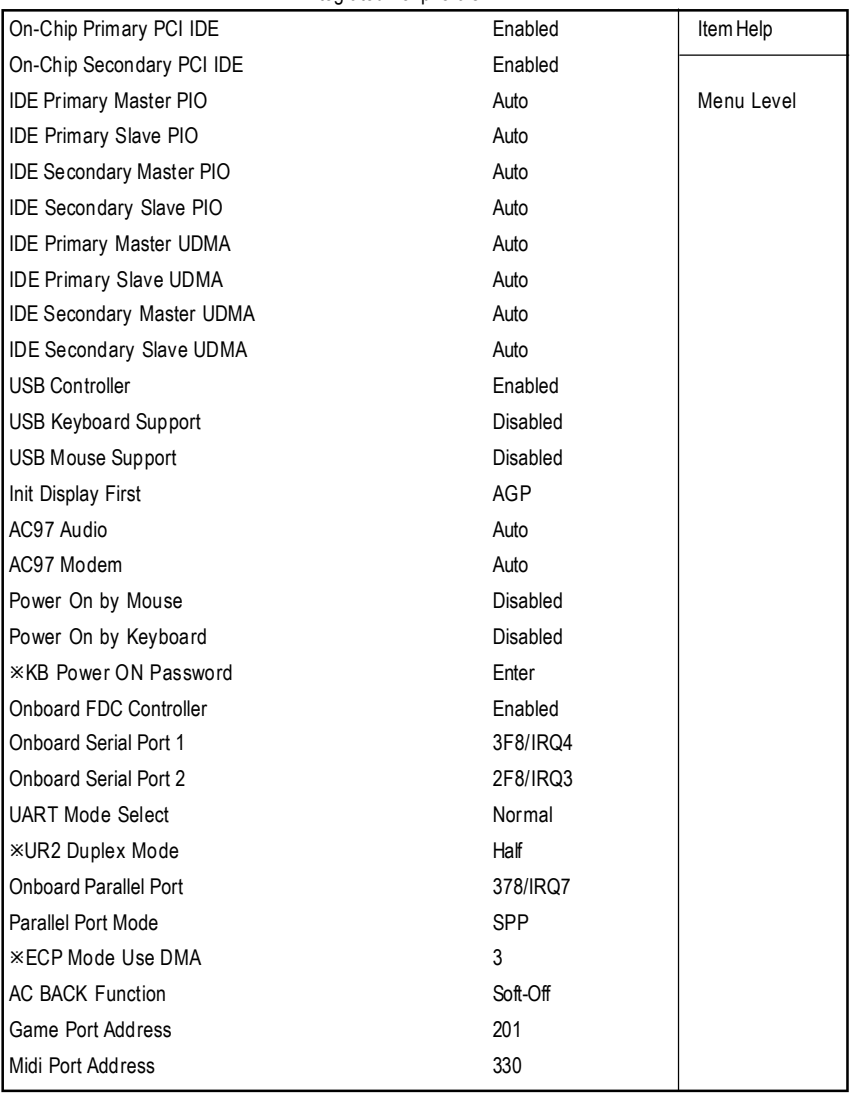

CMOS Setup Utility-Copyright (C) 1984-2001 Award Software Integrated Peripherals

#### GA-8IDX3

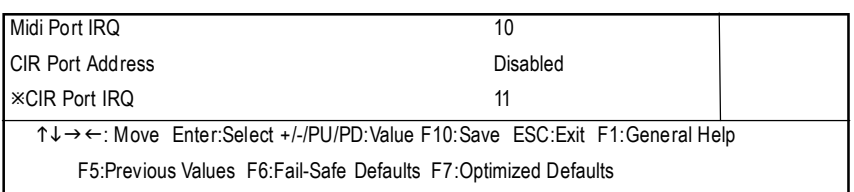

 $\overline{5:}$ 

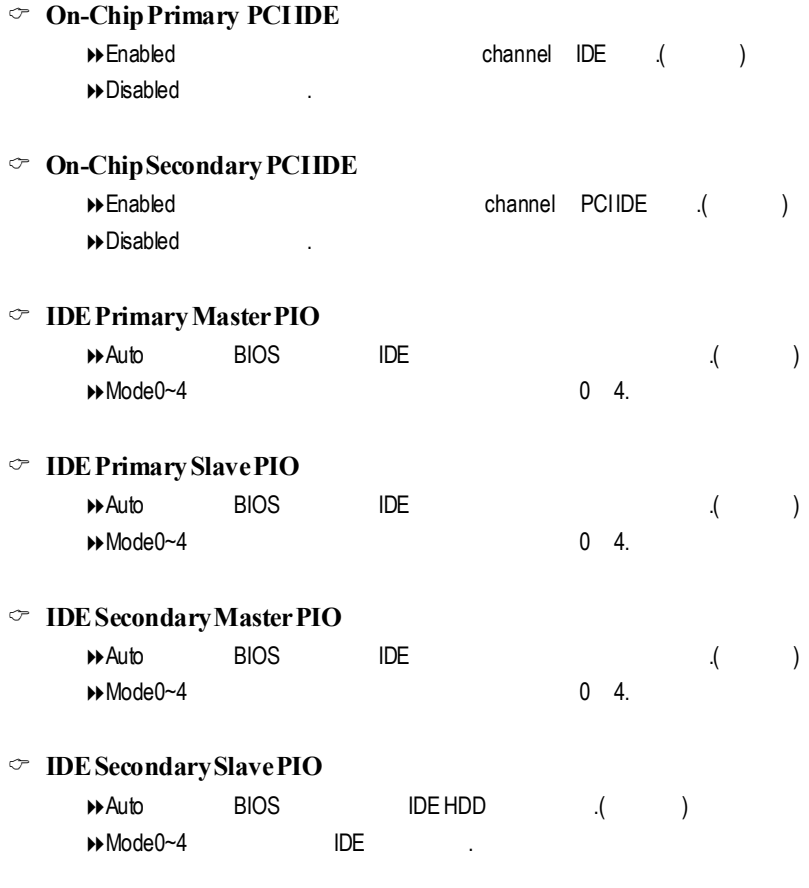

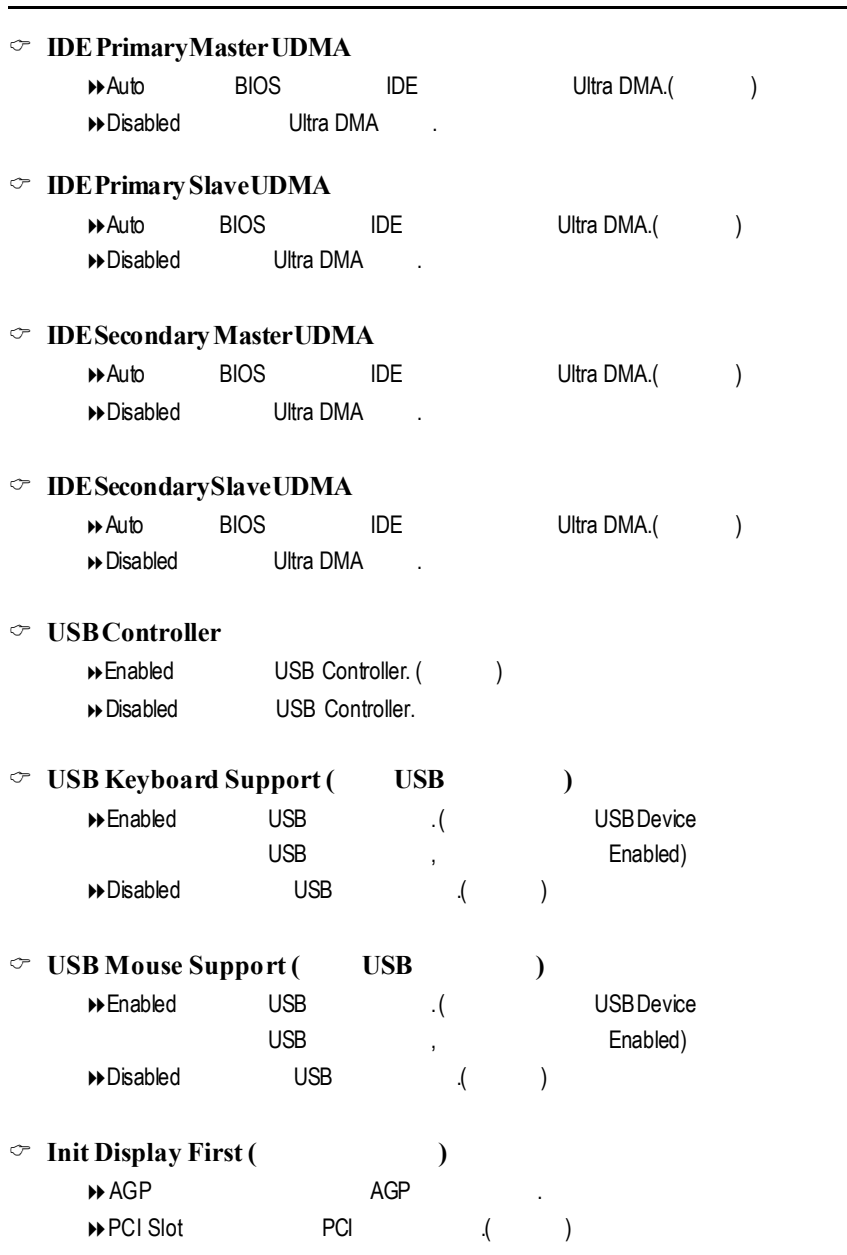

**BIOS** 

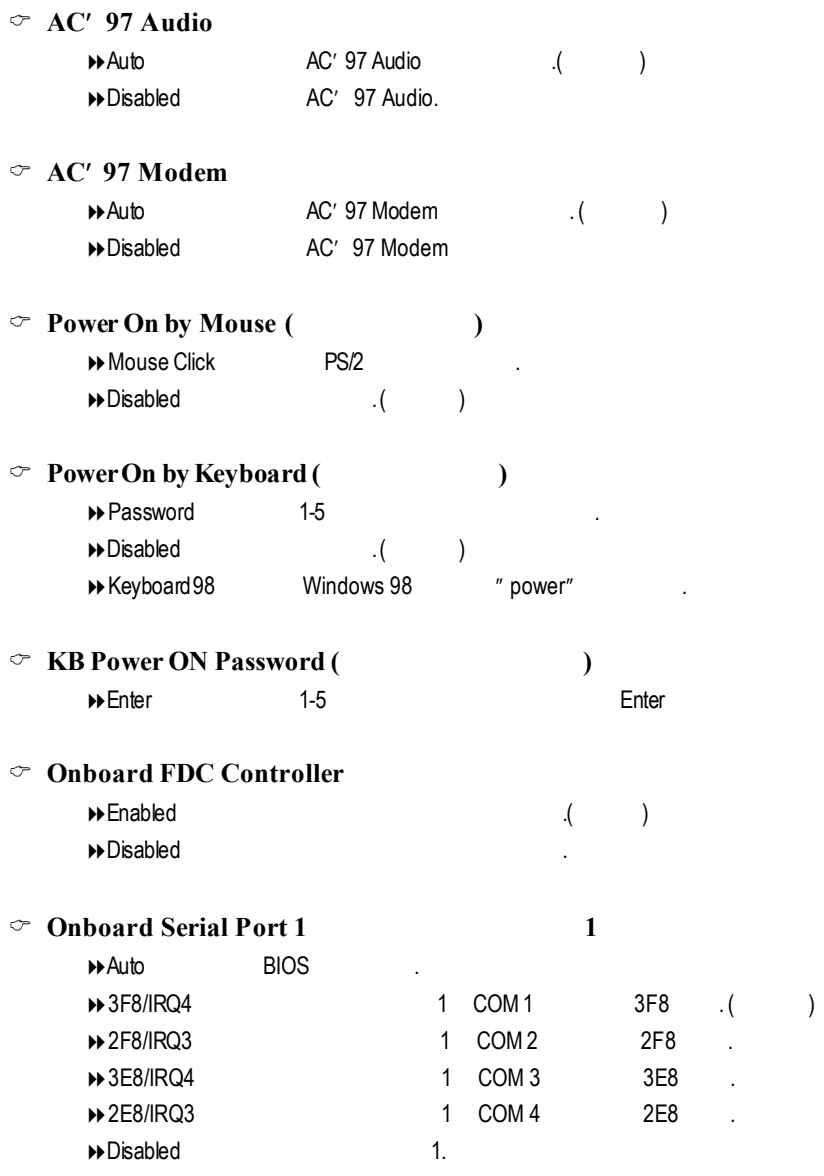

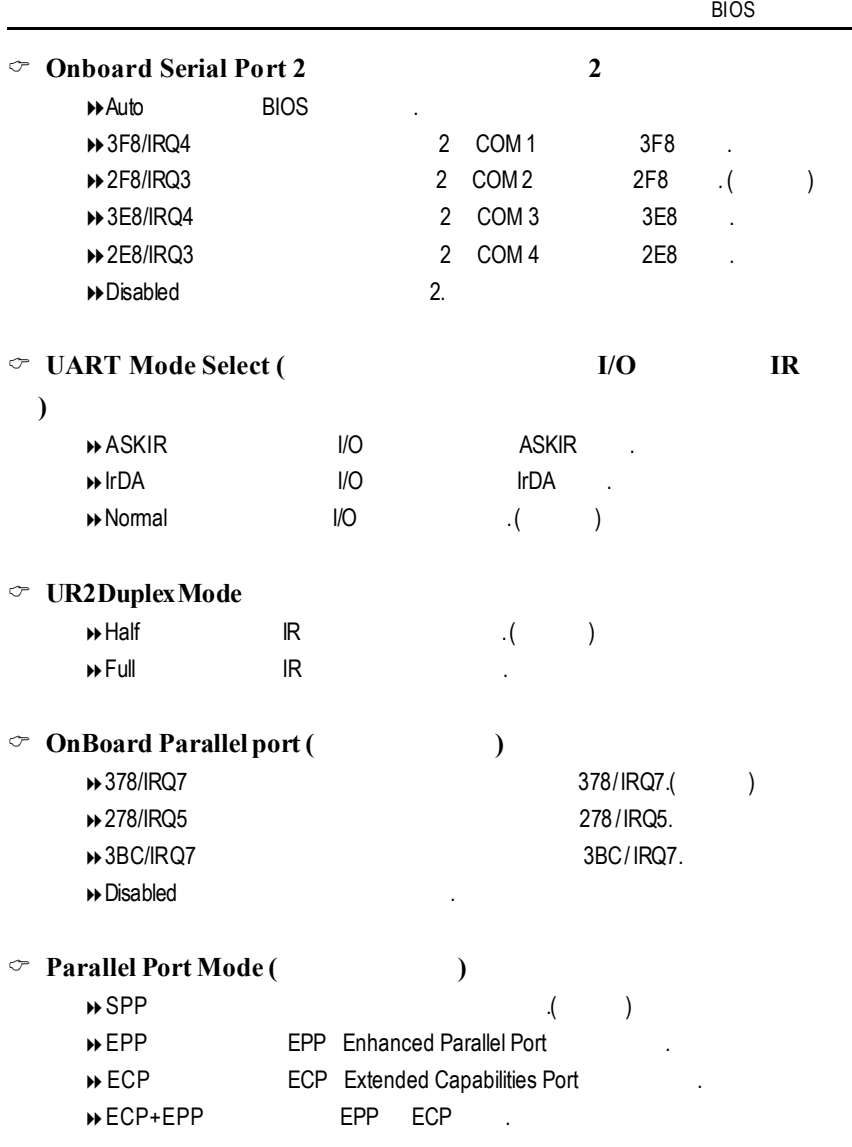

#### GA-8IDX3

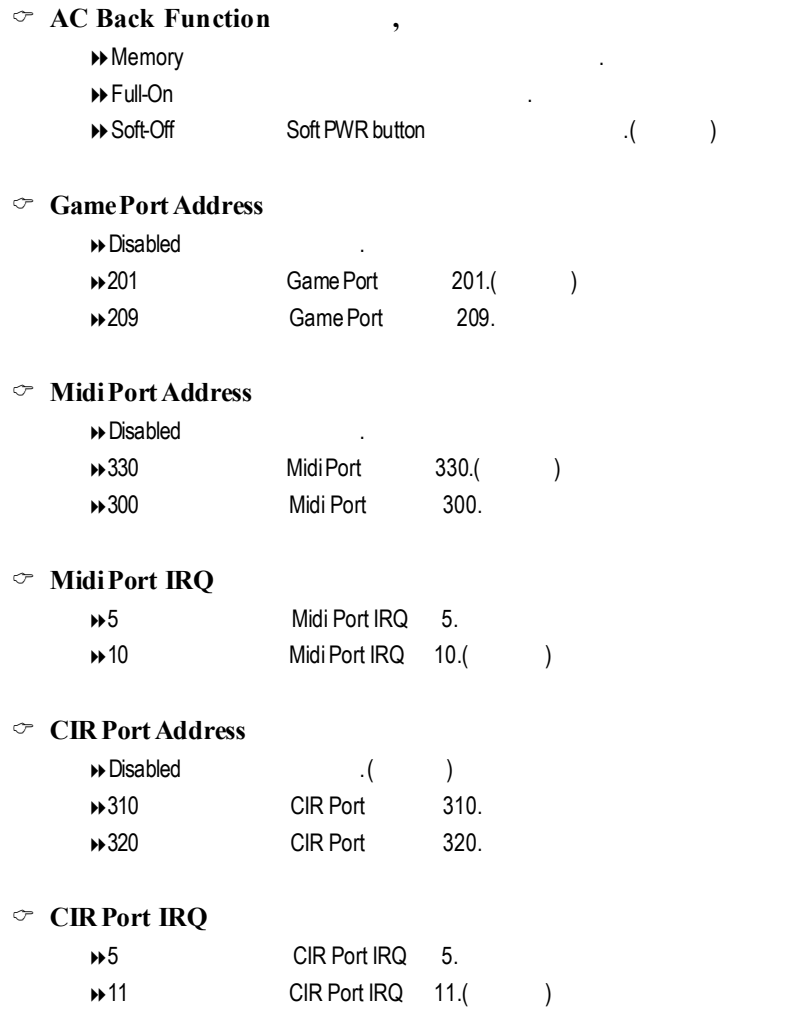

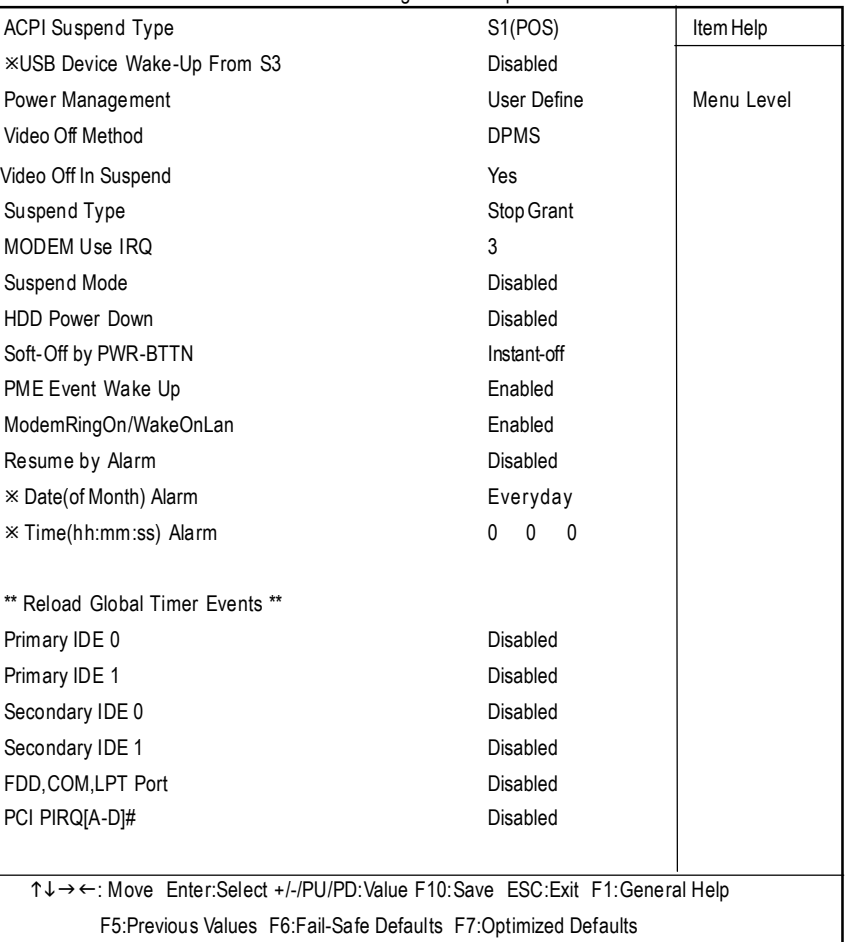

CMOS Setup Utility-Copyright (C) 1984-2001 Award Software Power Management Setup

 $6:$ 

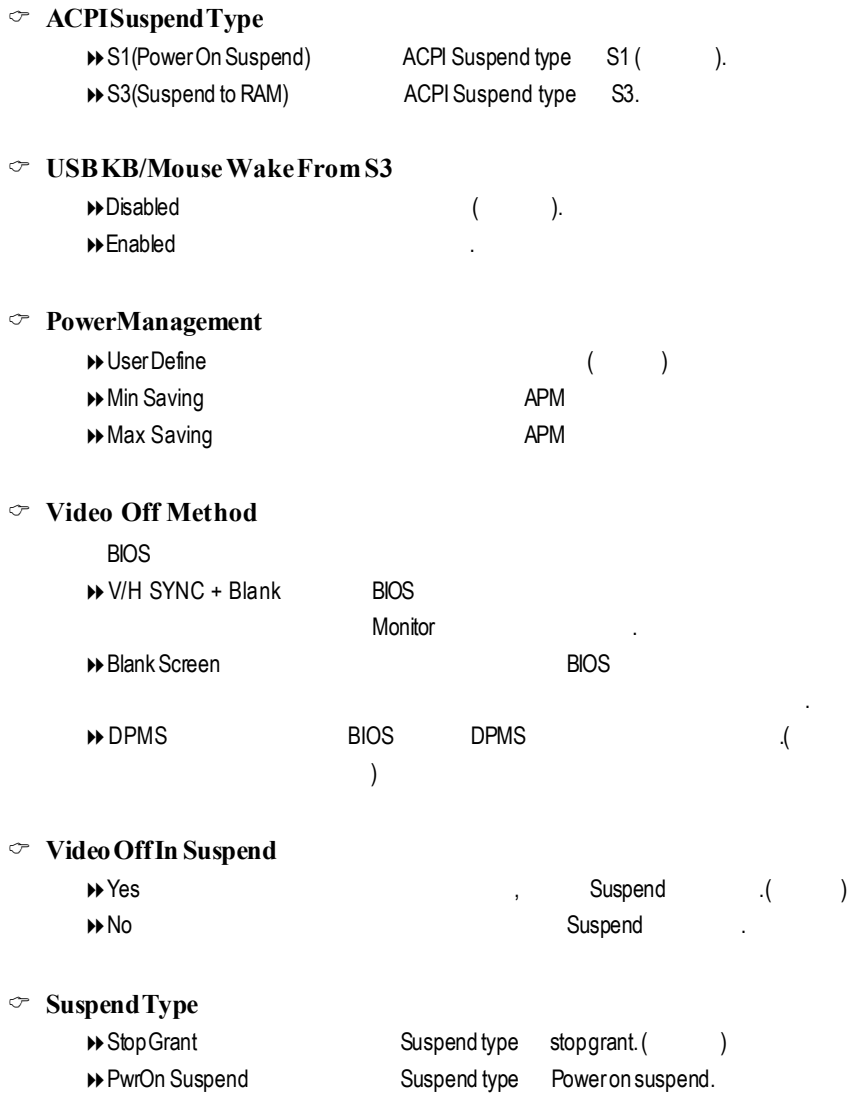

### C **MODEMUseIRQ**

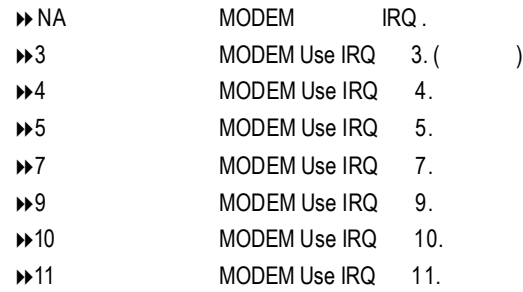

### $\degree$  **Suspend Mode**

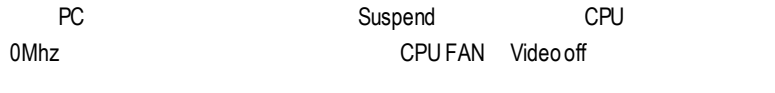

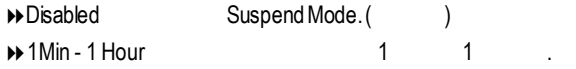

### $\degree$  **HDD** Power Down

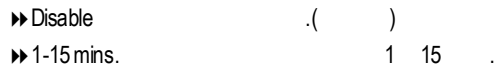

### $\circ$  **Soft-off** by PWR-BTTN

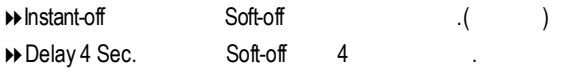

### C **PMEEventWakeup**

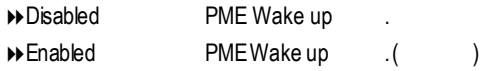

#### GA-8IDX3

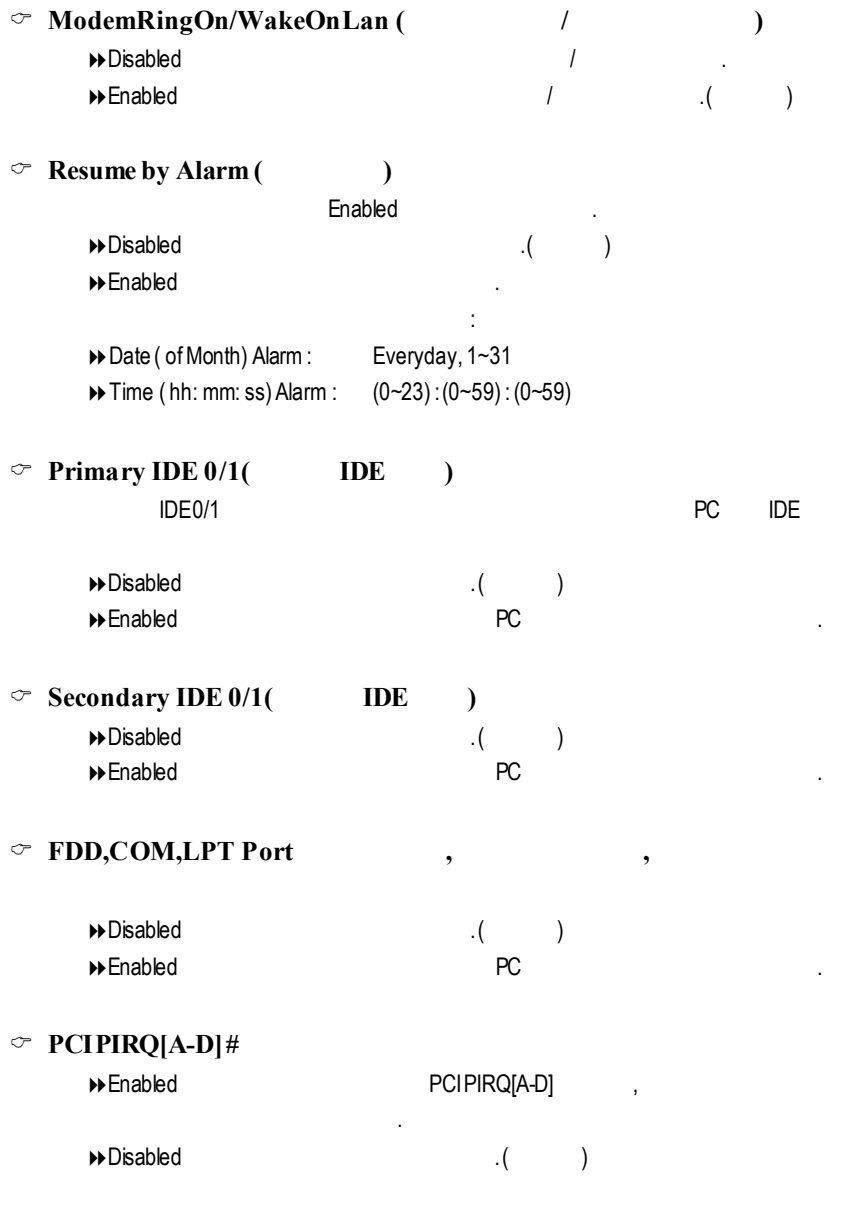

### 隨插即用與 **PCI** 組態設定

#### CMOS Setup Utility-Copyright (C) 1984-2001 Award Software

#### PnP/PCI Configurations

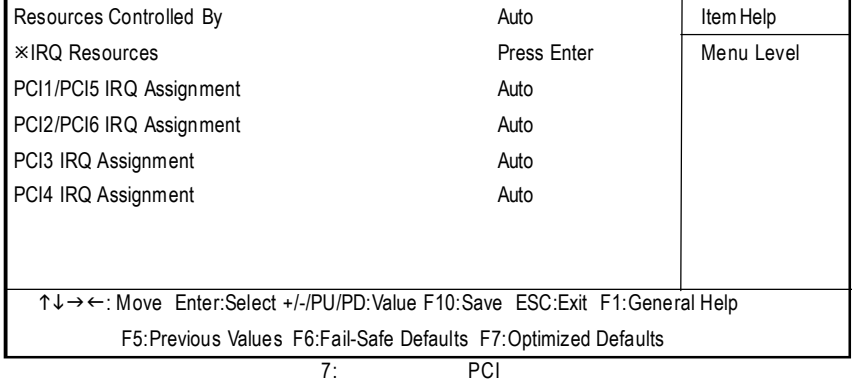

### $\degree$  **Resources Controlled** by

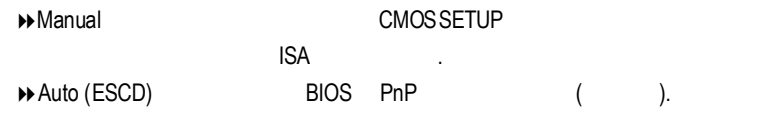

### C **IRQResources(3,4,5,7,9,10,11,12,14,15)**

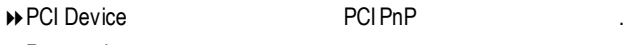

**▶ Reserved** 

### C **PCI1 /PCI5 IRQAssignment**

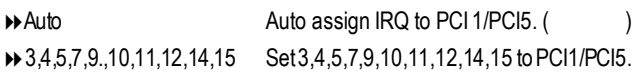

### C **PCI2 /PCI6 IRQAssignment**

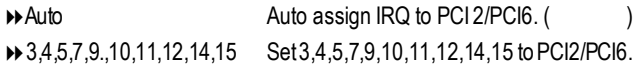

### C **PCI3 IRQAssignment**

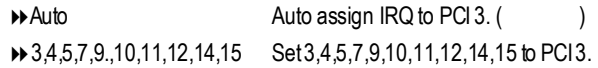

### C **PCI4 IRQAssignment**

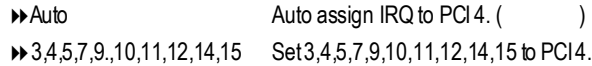

| <b>VCORE</b>                                                              | 1.792 V      | Item Help  |
|---------------------------------------------------------------------------|--------------|------------|
| $+3.3V$                                                                   | 3.360V       | Menu Level |
| $+5V$                                                                     | 5.053 V      |            |
| $+12V$                                                                    | 12.096V      |            |
| $-12V$                                                                    | $-12.280V$   |            |
| Current CPU Temperature                                                   | 28° C~100° F |            |
| Current CPU FAN Speed                                                     | 5443 RPM     |            |
| <b>Current POWER FAN Speed</b>                                            | 0 RPM        |            |
| Current SYSTEM FAN speed                                                  | 0 RPM        |            |
| <b>CPU Warning Temperature</b>                                            | Disabled     |            |
| CPU FAN Fail Warning                                                      | Disabled     |            |
| POWER FAN Fail Warning                                                    | Disabled     |            |
| SYSTEM FAN Fail Warning                                                   | Disabled     |            |
|                                                                           |              |            |
|                                                                           |              |            |
| ↑↓→←: Move Enter:Select +/-/PU/PD:Value F10:Save ESC:Exit F1:General Help |              |            |
| F5: Previous Values F6: Fail-Safe Defaults F7: Optimized Defaults         |              |            |

CMOS Setup Utility-Copyright (C) 1984-2001 Award Software PC Health Status

 $8:$ 

### C **Current Voltage (v) VCORE/ VCC18 /+5V/+12V/-12V**

### $\textcircled{r}$  CurrentCPU Temperature

自動偵測風扇的轉速.

CPU .

自動偵測系統電壓狀態.

### $\degree$  **CPU FAN**/ **System FAN** / **Power FAN Speed** (RPM)

### C **CPUWarningTemperature**

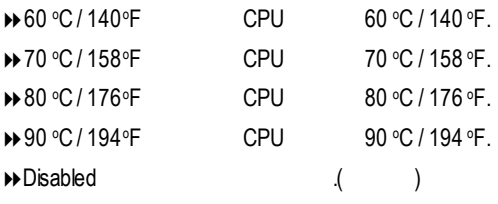

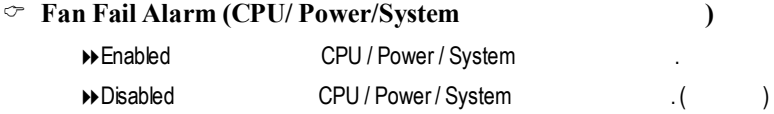

頻 率 **/** 電壓控制

#### CMOS Setup Utility-Copyright (C) 1984-2001 Award Software Frequency/Voltage Control

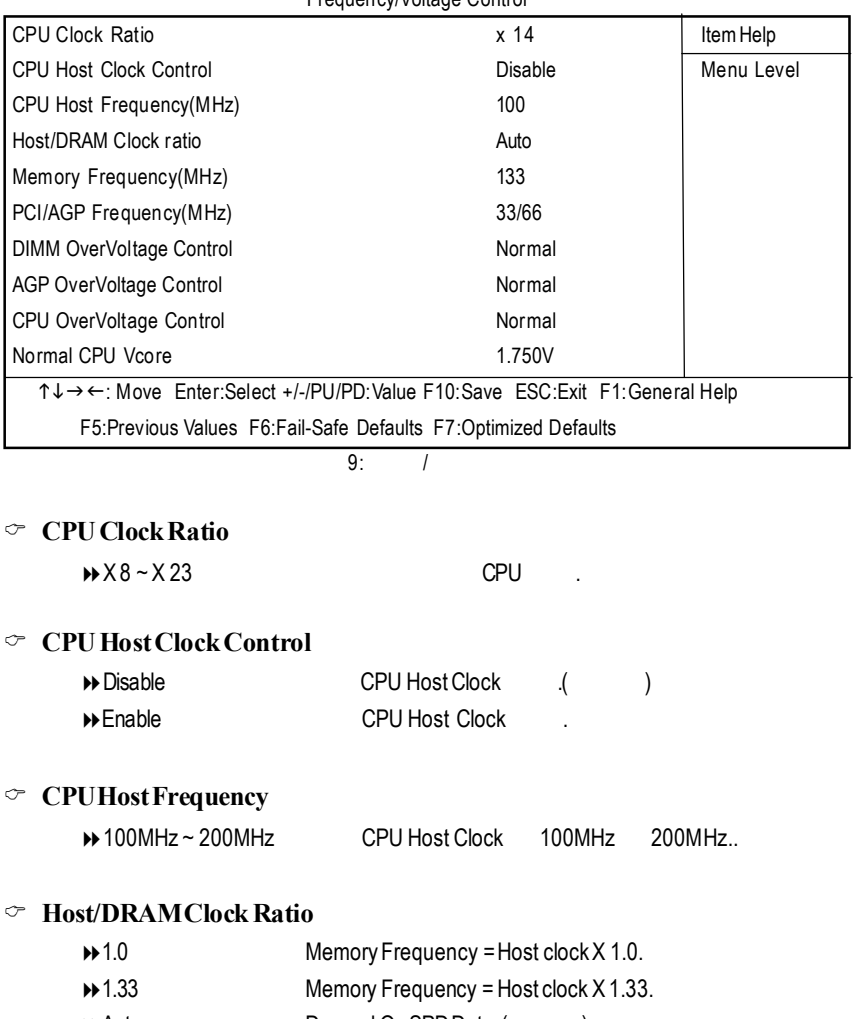

→ Auto Depend On SPD Data.(1)

#### GA-8IDX3

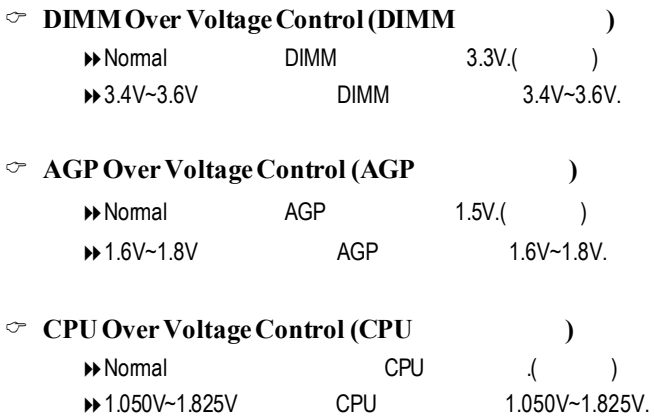

### **Fail-Safe**

CMOS Setup Utility-Copyright (C) 1984-2001 Award Software

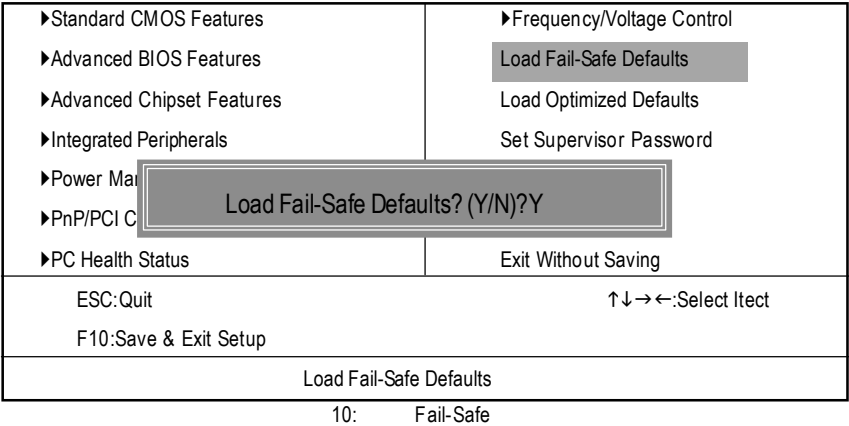

 $Y =$  Enter BIOS Fail-SafeDefaults Fail-SafeDefaults

### **Optimized**

CMOS Setup Utility-Copyright (C) 1984-2001 Award Software

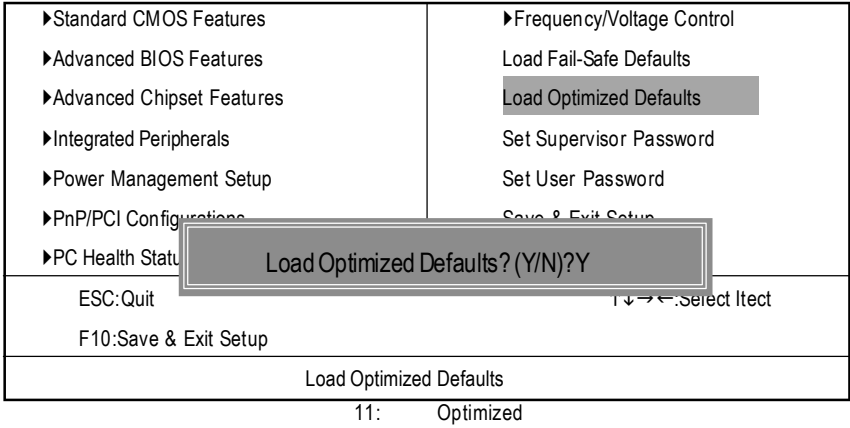

 $Y =$  Enter Load Optimized Defaults extensive property of the CMOS

### $(Supervisor)/$  (User) 12:  $(Supervisor) /$  (User) a and the Enter BIOS the contract of the Enter, the Enter, the BIOS PASSWORDDISABLED  $\circledcirc$  SUPERVISOR Supervisor **Supervisor** Advanced BIOS Features Security op tion SETUP, SETUP, CMOS SETUP Supervisor  $\circ$  **USER** User **Advanced BIOS Features** Security option SYSTEM User Supervisor CMOSSETUP
B, THE USER Password BIOS BIOS SUPERVISOR SUPERVISOR CMOS SETUP CMOS Setup Utility-Copyright (C) 1984-2001 Award Software ▶Standard CMOS Features | ▶Frequency/Voltage Control ▶ Advanced BIOS Features **Load Fail-Safe Defaults** ▶Advanced Chipset Features Load Optimized Defaults Integrated Peripherals Set Supervisor Password ▶Power Management Setup Set User Password ▶PnP/PCI Configurations Save & Exit Setup **PC Health Status EnterPassword:** EnterPassword: ESC:Quit **high contract in the contract in the contract in the contract in the contract in the contract in the contract of the contract in the contract of the contract of the contract of the contract of the contract of the** F10:Save & Exit Setup Change/Set/Disable Password

### SETUP

CMOS Setup Utility-Copyright (C) 1984-2001 Award Software

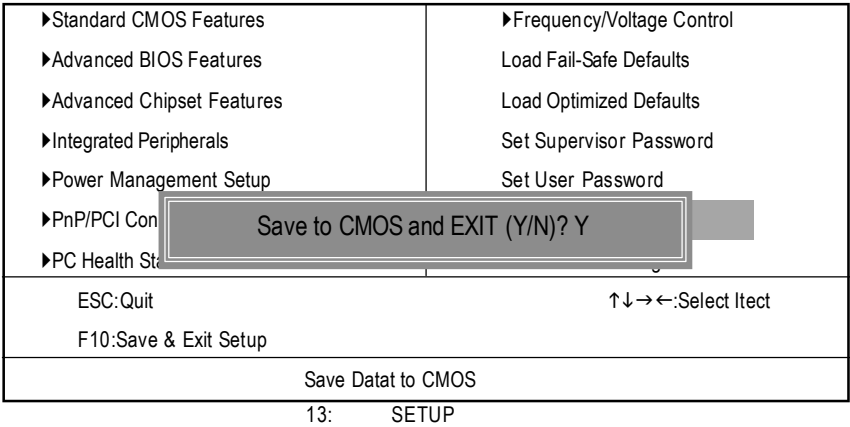

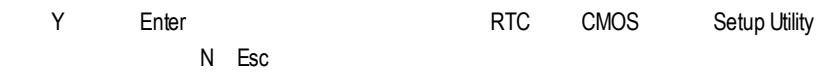

### **SETUP**

CMOS Setup Utility-Copyright (C) 1984-2001 Award Software

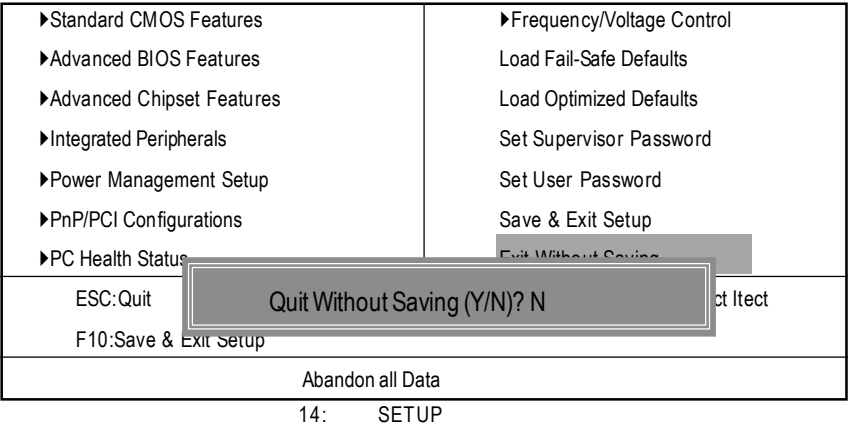

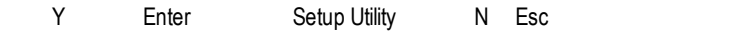

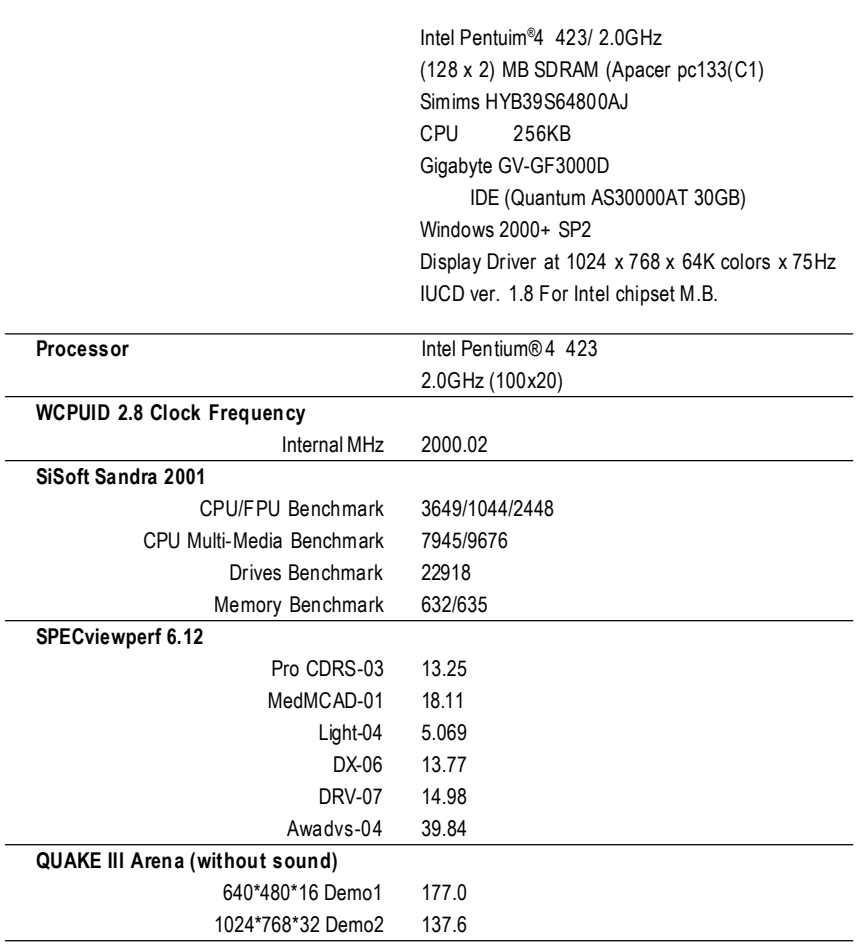

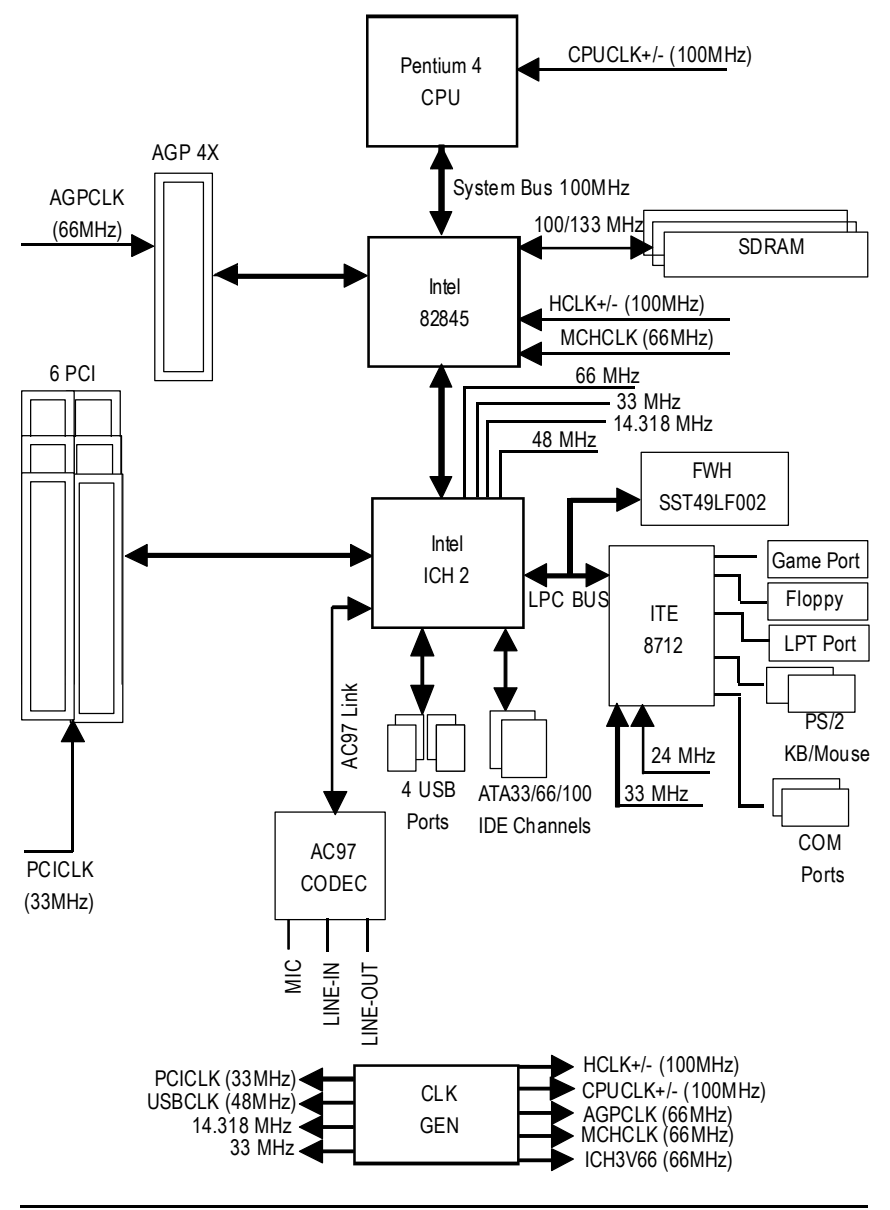

### Easy TuneIII™

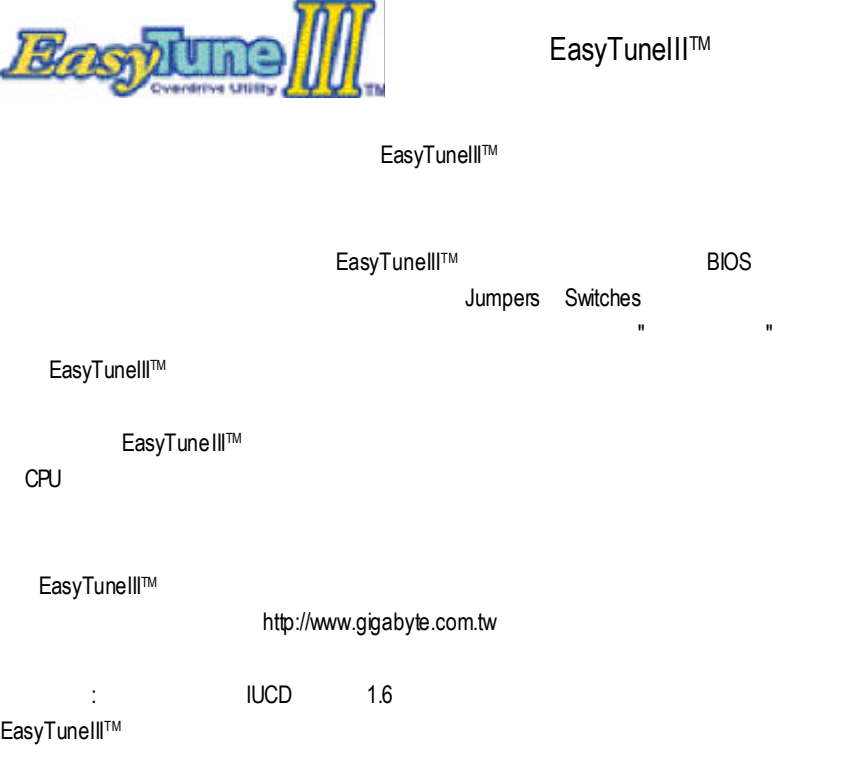

### @ BIOS™

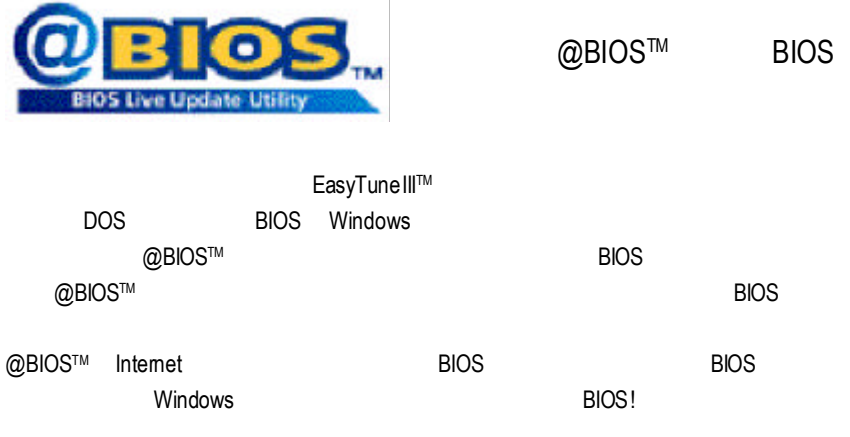

@BIOS™ **BIOS** 

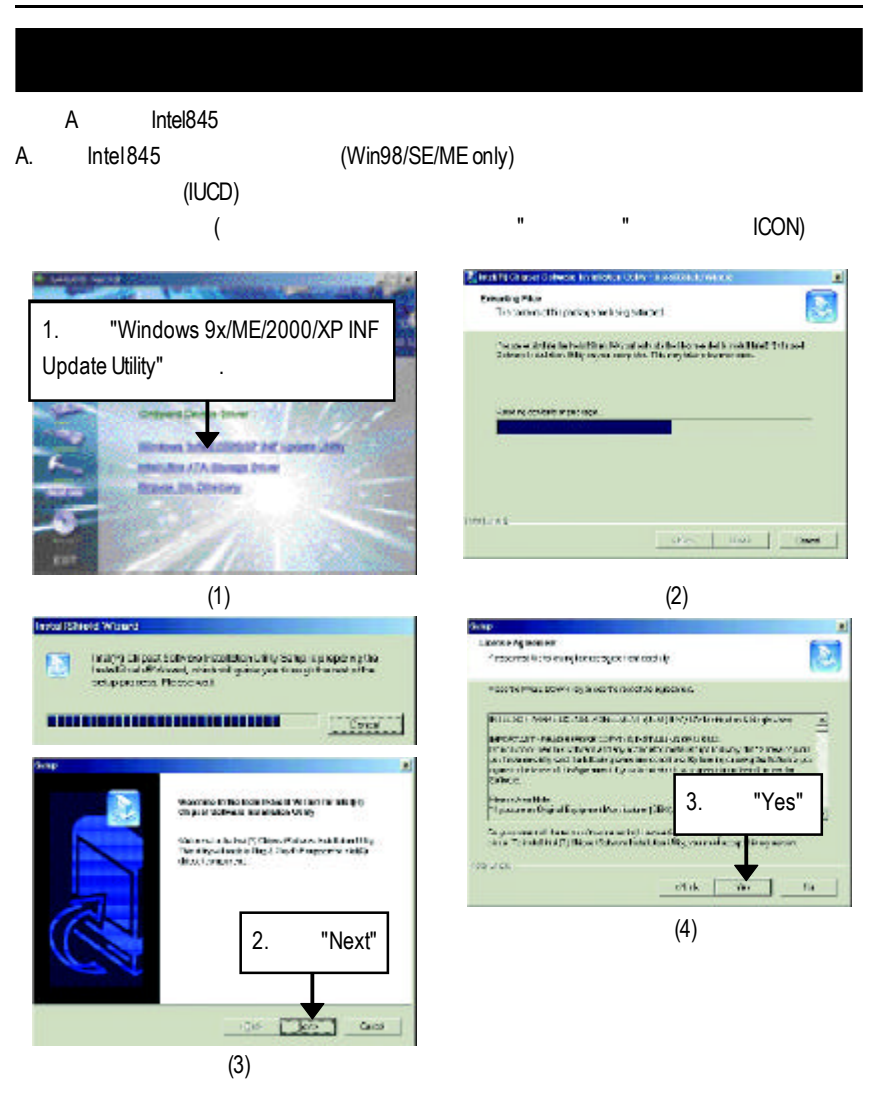

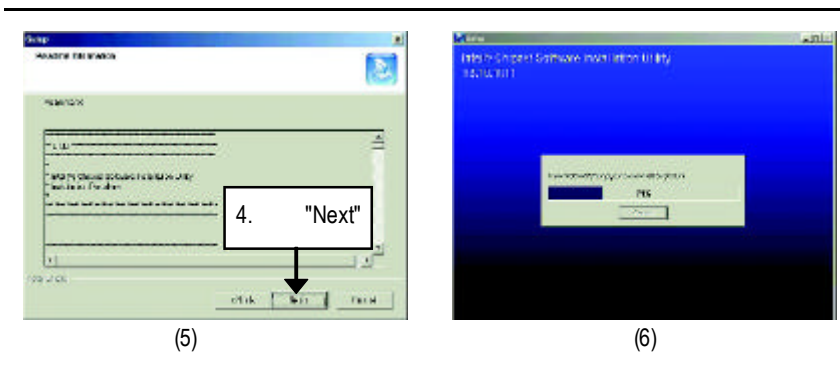

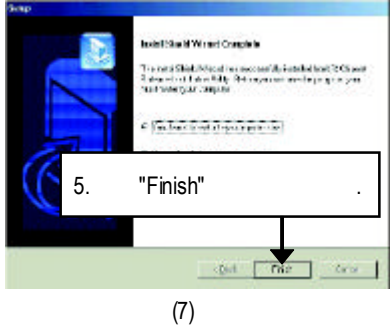

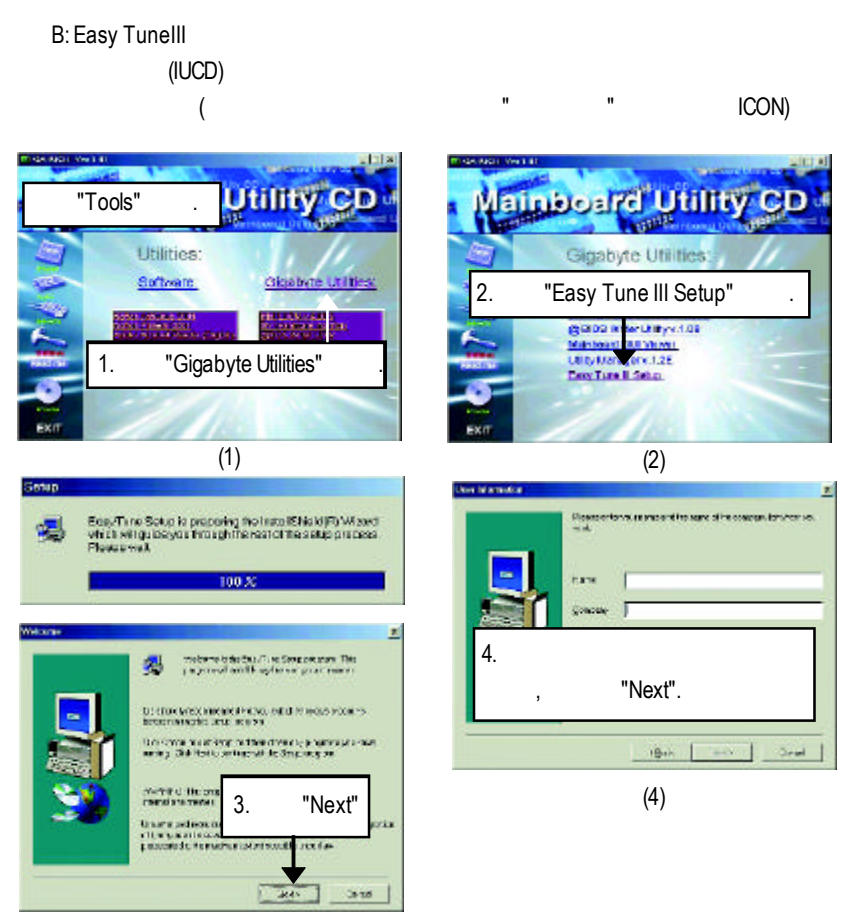

(3)

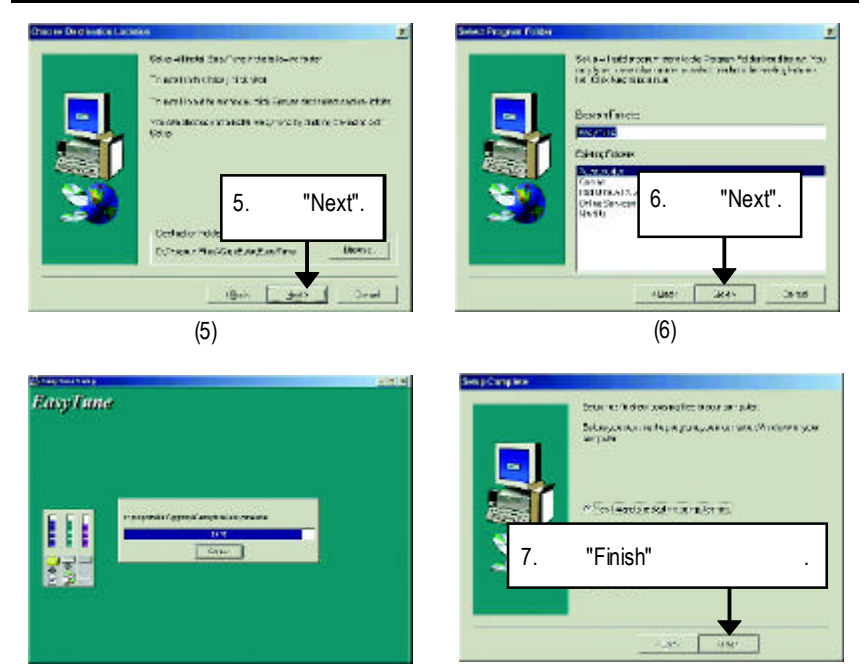

 $(7)$  (8)

C: CNR

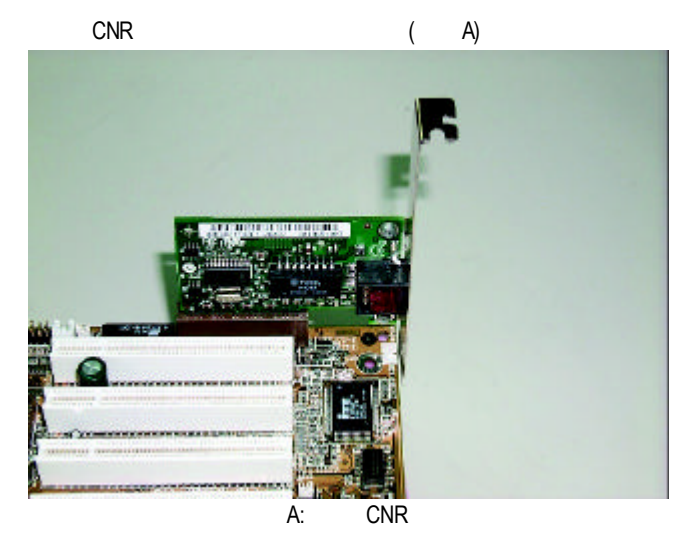

附錄D:專有名詞縮寫介紹

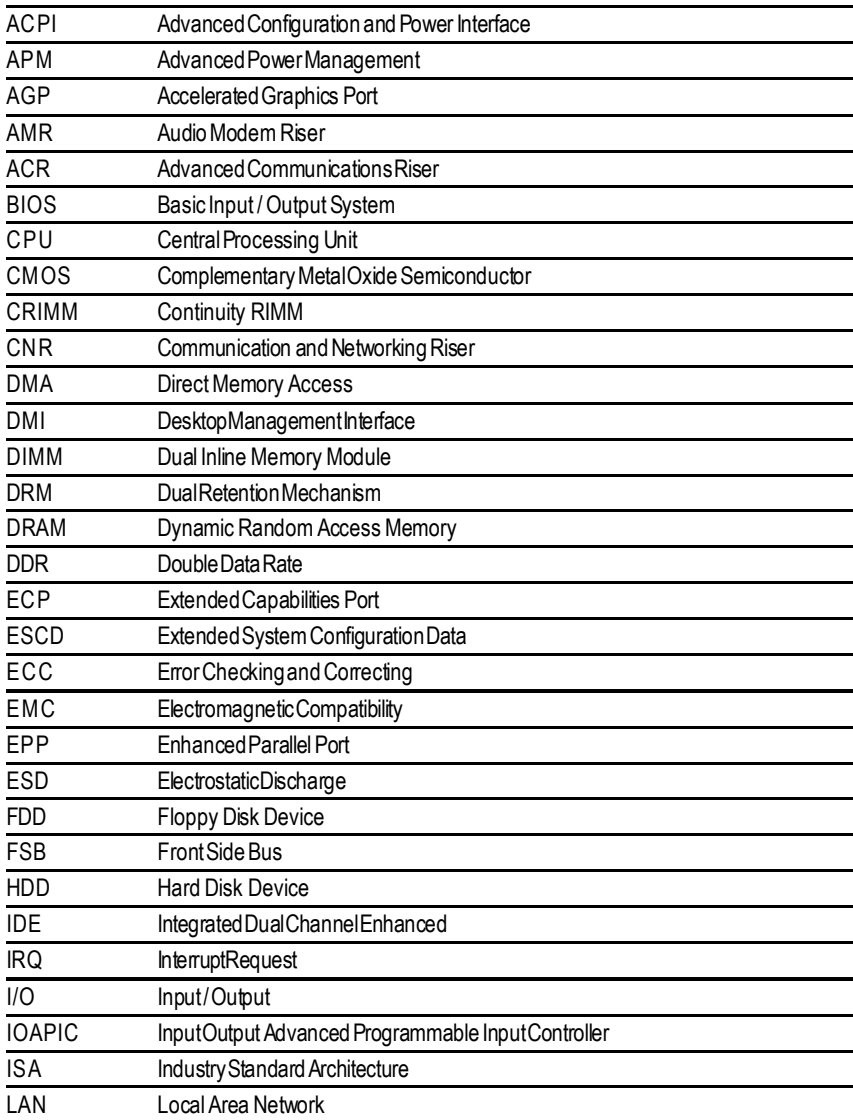

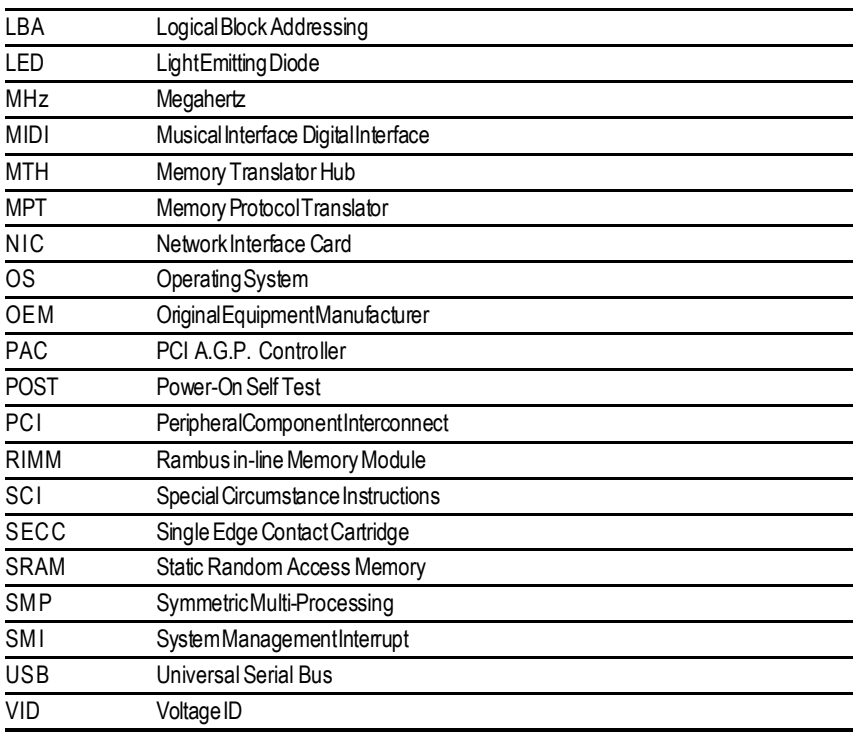

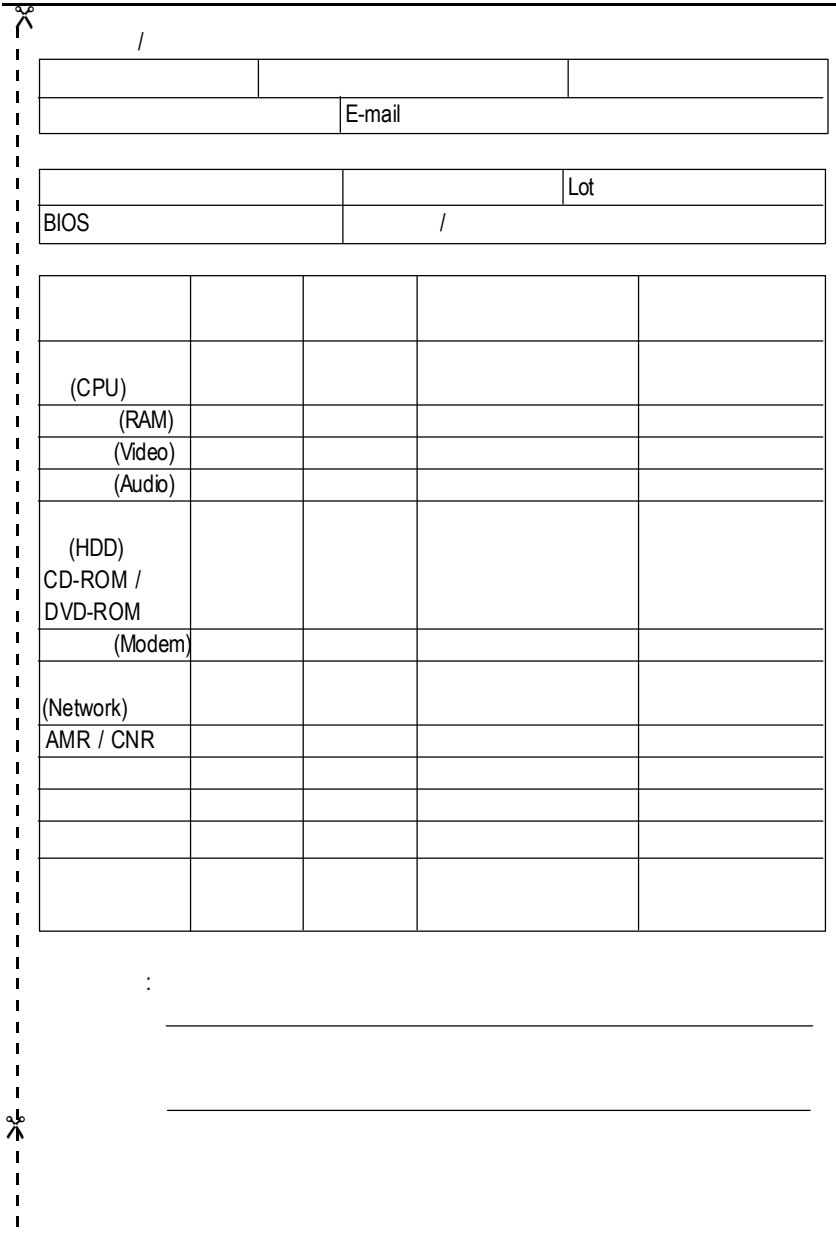